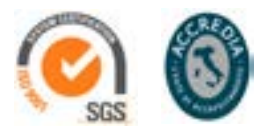

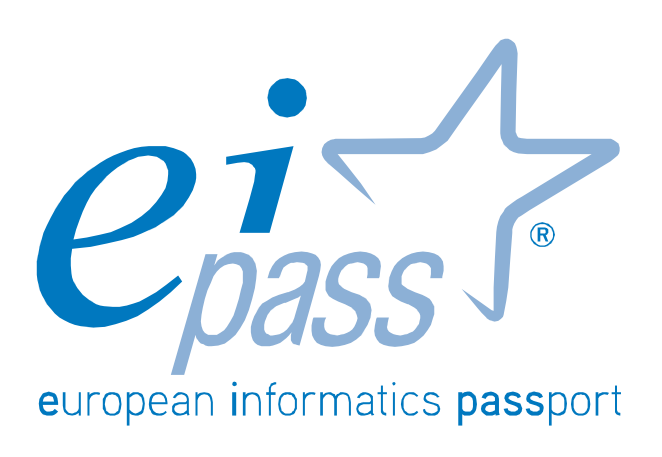

Programma analitico d'esame

# **7 MODULI USER**

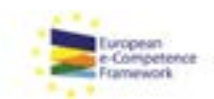

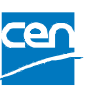

Programma analitico d'esame per il conseguimento della certificazione informatica per l'utente intermedio in linea con le indicazioni del CEN (Ente di standardizzazione Europeo) - eCF (e-Competence Framework)

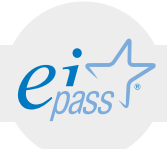

## Premessa

La competitività, l'innovazione, l'occupazione e la coesione sociale dipendono sempre più da un uso strategico ed efficace delle nuove tecnologie dell'informazione e della comunicazione, che passa soprattutto dalle conoscenze, le capacità, le competenze e l'inventiva dei giovani, dei lavoratori e dei cittadini che utilizzano, tutti i giorni, gli strumenti ICT.

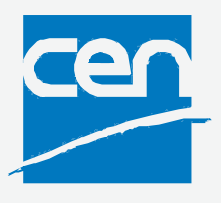

Possedere e certificare le proprie competenze informatiche tramite un sistema riconosciuto e oggettivo facilita la mobilità delle persone. Un "linguaggio" comunemente accettato in questo settore dà la possibilità a tutti di riflettere sulle proprie competenze ICT e, soprattutto, di inserirle sul proprio curriculum, in maniera che possano essere facilmente giudicabili, per esempio, da possibili datori di lavoro che, quindi, avrebbero uno strumento in più per scegliere un nuovo

dipendente piuttosto che un altro. Infatti, il quadro descritto in questo documento potrebbe essere utilizzato come "struttura" per rappresentare le e-competence nel Curriculum Europass.

Tratto dall'introduzione di e-Competence Framework for ICT User

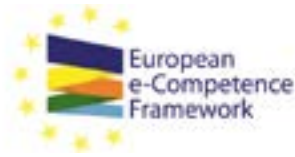

L'e-Competence Framework for ICT Users è stato elaborato dal CEN, la Commissione Europea per la standardizzazione, sulla base di una serie di normative e politiche UE, tra cui:

- European e-Skills Summit Declaration:
- Decision 2318/2003/EC per l'adozione di un programma pluriennale finalizzato all'integrazione delle tecnologie dell'informazione e della comunicazione (TIC) nei sistemi di istruzione e formazione in Europa (e-Learning Programme);
- e-Skills in Europe: Towards 2010 and Beyond. Una relazione di sintesi della European e-Skills Forum presentato alla European Conference e-Skills;
- comunicazione della Commissione Europea sull'e-Skills in the 21st Century: Fostering Competitiveness, Growth and Jobs;
- Agenda digitale per l'Europa.

L'e-Competence Framework fornisce un quadro complessivo delle competence digitali che deve possedere un utilizzatore medio del computer, di Internet e delle nuove tecnologie dell'informazione e della comunicazione; l'uso di un linguaggio condiviso per descrivere competenze, skill e livelli di proficiency lo rende facilmente comprensibile in Europa e nel mondo.

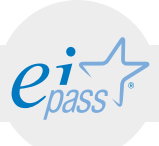

Tale strumento è stato creato per rendere immediatamente verificabili le competenze digitali di studenti e lavoratori alla prese con aziende, manager e dipartimenti delle risorse umane, istituti d'istruzione e organismi di formazione, osservatori di mercato e policy maker, organizzazioni del settore pubblico e privato.

Abbiamo organizzato il programma User facendo diretto riferimento alla classificazione fornita dall'e-Competence Framework for ICT Users (e-CF), per renderlo immediatamente riconoscibile ed utilizzabile in ogni settore: è il primo programma che ne utilizza compiutamente anche la struttura, non limitandosi a recepirne semplicemente i principi ispiratori.

Il Programma User, più precisamente, attesta le competenze intermedie nell'utilizzo degli strumenti dell'ICT, così come descritte nella tabella sintetica dell'e-Competence Framework for ICT Users – Part 2: User Guidelines.

Il Programma User è lo strumento migliore per dimostrare oggettivamente il possesso di specifiche competenze nell'utilizzo corretto e maturo degli strumento ICT, nell'ambito della Scuola e dell'Università, in ambienti lavorativi e nella vita di relazione.

Considerata l'indipendenza da ogni specifica casa produttrice di software e/o hardware, il programma rispecchia appieno i criteri di interoperabilità e neutralità richiesti dalla Pubblica Amministrazione.

*Certipass*

Comitato Tecnico Scientifico

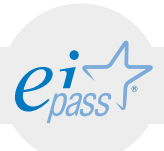

#### Disclaimer

Certipass ha predisposto questo documento per l'approfondimento delle materie relative alla Cultura Digitale e al migliore utilizzo del personal computer, in base agli standard e ai riferimenti Comunitari vigenti in materia; data la complessità e la vastità dell'argomento, peraltro, come editore, Certipass non fornisce garanzie riguardo la completezza delle informazioni contenute; non potrà, inoltre, essere considerata responsabile per eventuali errori, omissioni, perdite o danni eventualmente arrecati a causa di tali informazioni, ovvero istruzioni ovvero consigli contenuti nella pubblicazione ed eventualmente utilizzate anche da terzi.

Certipass si riserva di effettuare ogni modifica o correzione che a propria discrezione riterrà sia necessaria, in qualsiasi momento e senza dovere nessuna notifica.

L'Utenza destinataria è tenuta ad acquisire in merito periodiche informazioni visitando le aree del sito dedicate al Programma.

Copyright © 2015

Tutti i diritti sono riservati a norma di legge e in osservanza delle convenzioni internazionali.

Nessuna parte di questo documento può essere riprodotta con sistemi elettronici, meccanici o altri, senza l'autorizzazione scritta da Certipass.

Nomi e marchi citati nel testo sono depositati o registrati dalle rispettive case produttrici.

Il logo EIPASS® è di proprietà esclusiva di Certipass. Tutti i diritti riservati.

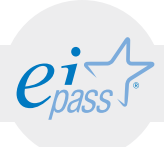

## Metodo

Superando il vecchio schema "argomento", "ambito di intervento" e "testing di competenza", proponiamo un nuovo modo di elencare e descrivere i contenuti dei moduli previsti, basato su quello utilizzato nell'e-Competence Framework for ICT Users – Part 2: User Guidelines.

È un sistema intellegibile e immediato per chi deve affrontare il percorso di certificazione e, soprattutto, per chi deve valutare la congruenza delle competenze possedute dall'Utente certificato. Per ognuno degli argomenti previsti, quindi, troverete un quadro di riferimento che indica:

- la definizione sintetica della competenza di cui si tratta;

- tutto ciò che l'Utente certificato conosce di quell'argomento (conoscenza teorica/knowledge);

- tutto ciò che l'Utente certificato sa fare concretamente, in relazione alle conoscenze teoriche possedute (conoscenze pratiche/Skills);

## Procedure e strumenti

Per prepararsi alla prova d'esame, il candidato usufruisce dei servizi e del supporto formativo online disponibile nell'Aula Didattica 3.0.

Per superare la prova d'esame, è necessario rispondere correttamente ad almeno il 75% delle 30 domande previste per ogni modulo. Si precisa, infine, che ciascun modulo rappresenta uno specifico ambito di competenze e che, quindi, aldilà delle interconnessioni esistenti tra i vari settori, ciascun candidato può stabilire autonomamente l'ordine con cui affrontarli.

## Moduli d'esame

- 1. I fondamenti dell'ICT / ICT Fundamentals
- 2. Sicurezza informatica / IT Security
- 3. Navigare e cercare informazioni sul Web / Web Browsing
- 4. Comunicare in Rete / Communication
- 5. Elaborazione testi / Word Processing
- 6. Foglio di calcolo / Spreadsheets
- 7. Presentazione / Presentation

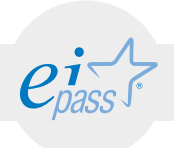

## MODULO 1 I fondamenti dell'ICT

#### *Cosa sa fare il candidato che si certifica con EIPASS User*

Il candidato certificato sa descrivere i concetti di software e hardware, conosce le logiche che sovrintendono al funzionamento di un computer, alla gestione/organizzazione dei file e delle cartelle, all'installazione di driver e all'uso di utility di sistema.

Ha dimestichezza con i principi basilari e le problematiche inerenti la sicurezza informatica, con particolare riguardo agli aspetti legali e sociali connessi all'utilizzo diffuso del computer e della Rete.

Sa quanto è importante utilizzare il computer ed i dispositivi in maniera salutare e quali siano le parti riutilizzabili e/o riciclabili, promuovendo un approccio ed una visione ecologica della tecnologia e delle sue applicazioni.

## Contenuti del modulo

#### Concetti e definizioni

- la parte hardware e la parte software del pc
- i sistemi operativi più conosciuti
- le applicazioni di base del computer

#### Organizzare dati e informazioni

- l'organizzazione di file e cartelle
- i diversi sistemi di conservazione dei dati

#### Internet e le Reti

- come accedere ad Internet
- LAN, Internet, www

#### Introduzione alla sicurezza informatica

- protezione del sistema e degli utenti
- la sicurezza dei dati e la privacy
- proprietà intellettuale e copyright

#### Informatica "verde" e sicura

- l'utilizzo sicuro del sistema ICT
- lavorare al pc in maniera sana
- il principio di "Green ICT"

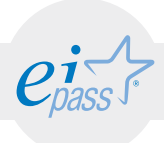

#### ARGOMENTO 1

## INTRODUZIONE ALL'ICT: CONCETTI E DEFINIZIONI

#### e-Competence Framework | e-CF intermediate

Riconoscere e descrivere le componenti software ed hardware del computer, nel contesto più generale della Tecnologia dell'Informazione e della Comunicazione. Conoscere ed utilizzare con dimestichezza l'interfaccia grafica e gli strumenti disponibili sul Desktop e le applicazioni di base del computer.

## **TESTING**

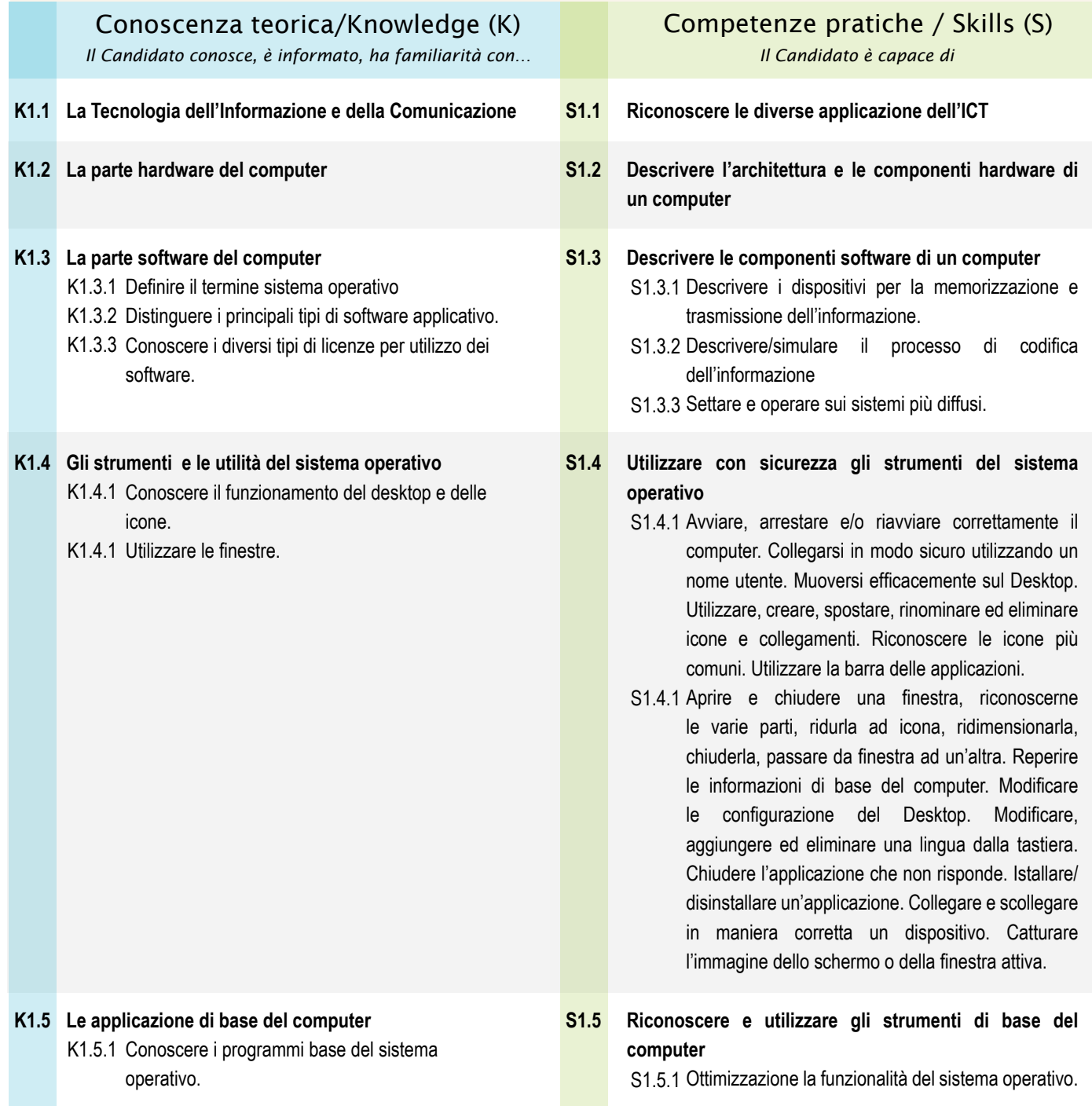

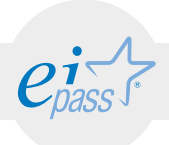

### ARGOMENTO 2 ORGANIZZARE DATI E INFORMAZIONI e-Competence Framework | e-CF intermediate

Gestire accuratamente ed in maniera autonoma file e cartelle, riconoscendone gli elementi distintivi e categorizzanti, per tenere sempre in ordine il Desktop e le risorse disponibili nell'Unità.

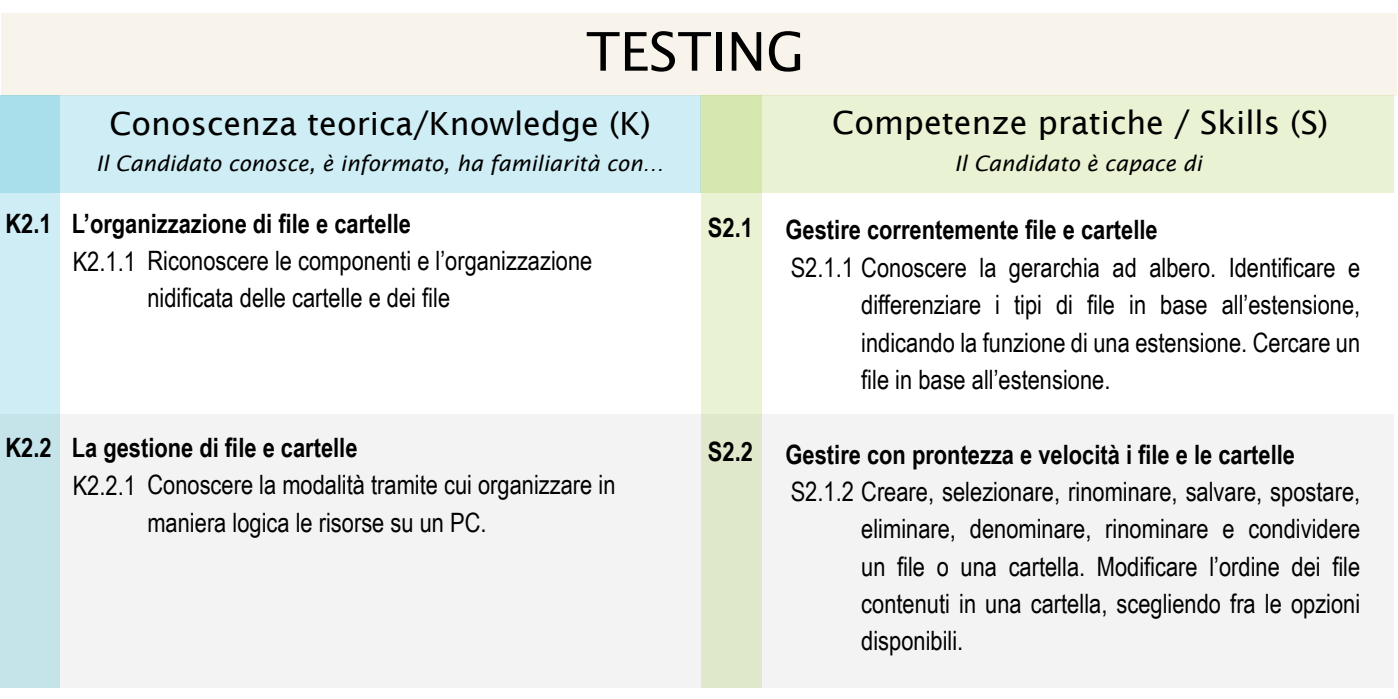

#### Programma analitico d'esame EIPASS 7 Moduli User - Rev. 4.0 del 16/02/2015 **8**

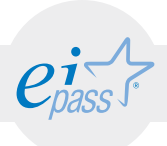

### ARGOMENTO 3 INTERNET E LE RETI e-Competence Framework | e-CF intermediate

Conoscere e definire i principi e gli strumenti più diffusi della Rete, per connettersi autonomamente e in sicurezza, scegliendo la modalità e le condizioni più confacenti ai propri bisogni e alle proprie finalità.

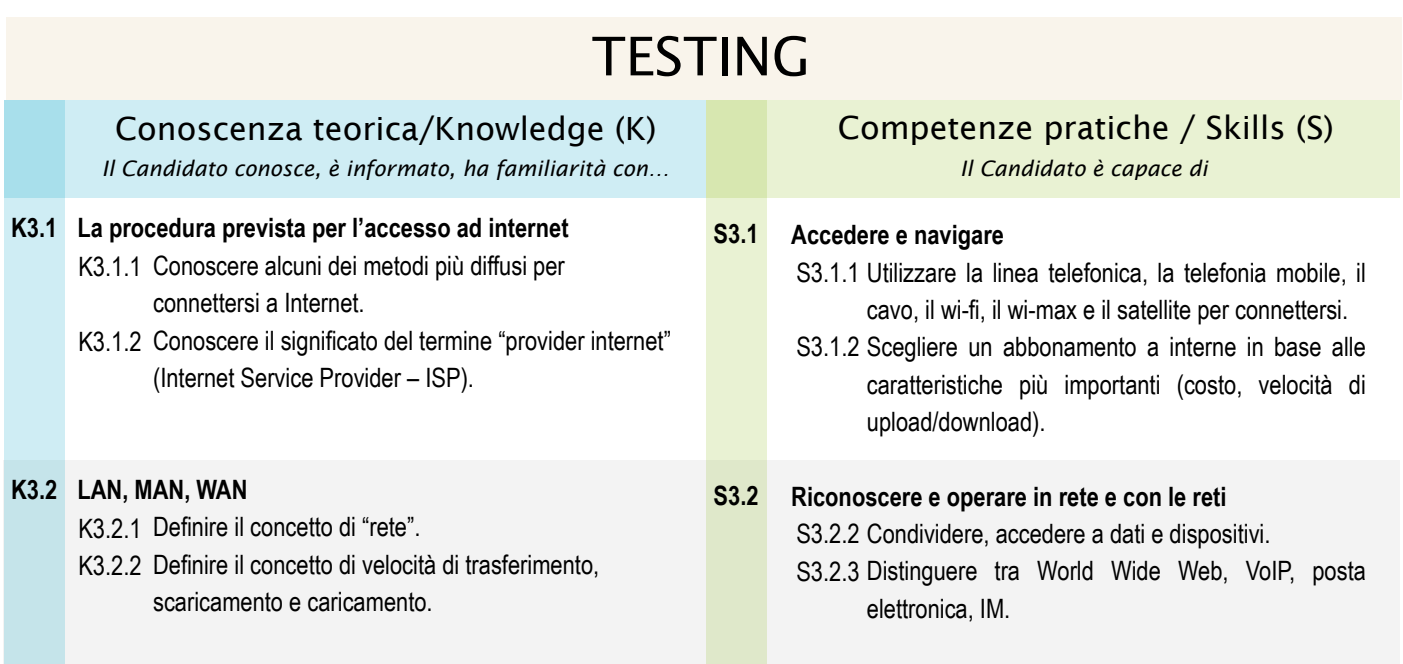

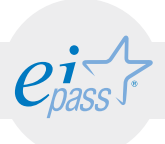

#### ARGOMENTO 4

## INTRODUZIONE AI TEMI DELLA SICUREZZA INFORMATICA

e-Competence Framework | e-CF intermediate

Essere consapevole del tema cruciale della protezione dei dati e della privacy in ambito informatico. Riconoscere le misure di sicurezza più comuni. Descrivere i principali aspetti legali e sociali legati all'ICT, non solo in relazione ai tema di "proprietà intellettuale" e "copyright" ma anche rispetto alla libera circolazione delle informazioni.

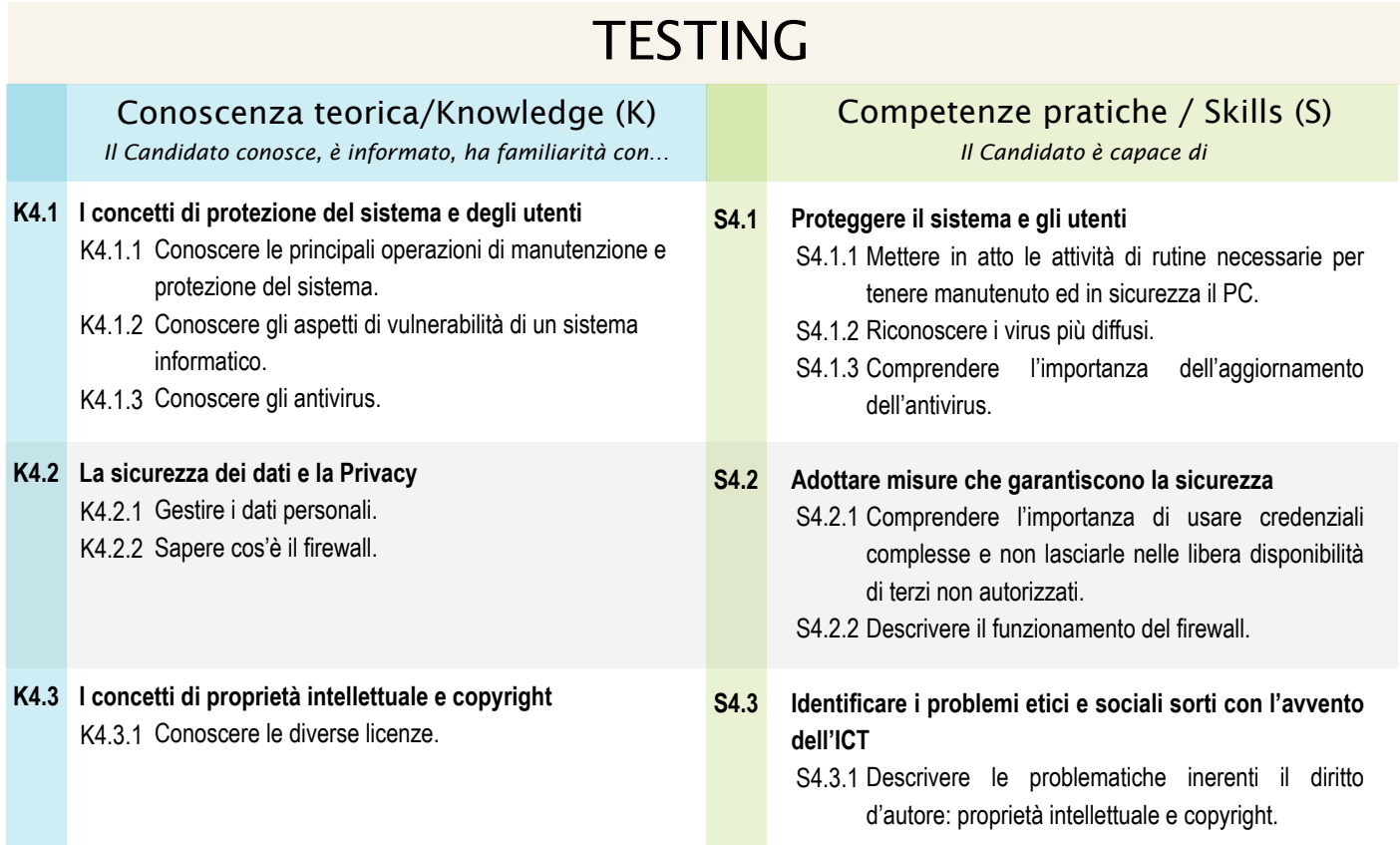

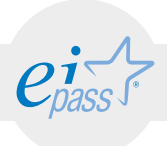

#### ARGOMENTO 5

### INFORMATICA "VERDE" E SICURA e-Competence Framework | e-CF intermediate

Conoscere i modi per utilizzare il computer e i dispositivi in maniera sana e senza controindicazioni per la propria salute e quella di chi lavora con noi, curando anche postura ed ergonomia. Sapere come attivare le opzioni che consentono di non sprecare energia e/o di riciclare il computer, i dispositivi o parti di essi.

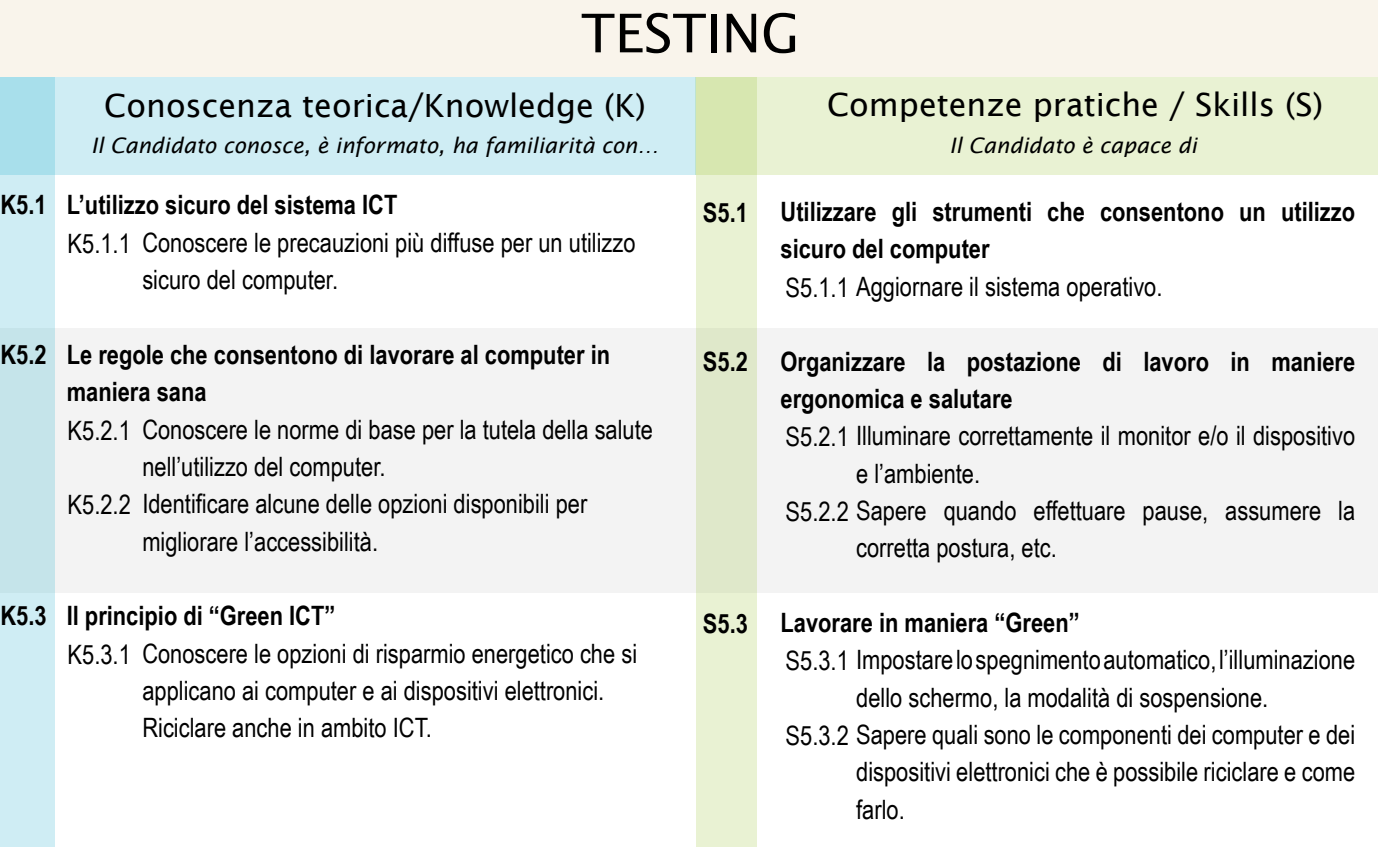

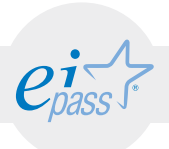

## MODULO 2 Sicurezza informatica

*Cosa sa fare il candidato che si certifica con EIPASS User*

Il Candidato certificato conosce il concetto di sicurezza informatica, comprende la differenza tra sicurezza attiva e passiva, e sa come rilevare un attacco hacker. Conosce i malware più diffusi e sa come attivarsi per proteggere i propri dispositivi ed i propri dati. Comprende quanto sia importante che i dati siano autentici, affidabili, integri e riservati. Sa backupparli, recuperarli e trasmetterli in sicurezza tramite la tecnologia Bluetooth.

Utilizza in sicurezza la posta elettronica, la chat, la messaggistica istantanea ed i social network. Conosce e utilizza in maniera corretta anche la tecnologia P2P.

Sa come navigare in sicurezza, utilizzando tutte le accortezze necessarie per evitare i rischi e le minacce connesse ad Intenet.

## Contenuti del modulo

#### Concetti di base

- il problema della sicurezza nel settore IT
- i vari tipi di attacchi

#### Malware

- i diversi tipi di malware
- gli strumenti di difesa

#### Sicurezza dei dati

- la gestione sicura dei dati
- la trasmissione dei dati tramite bluetooth

#### Sicurezza della comunicazione

- la posta elettronica
- le chat, la messaggistica istantanea e i social network
- la tecnologia P2P

#### Sicurezza delle reti

- le connessioni di rete
- i firewall
- le minacce su internet

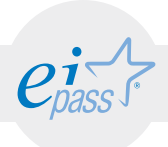

### ARGOMENTO 1 IT SECURITY: CONCETTI BASE

#### e-Competence Framework | e-CF intermediate

Comprendere le questioni più importanti e basilari relativi alla sicurezza informatica, con particolare attenzione ai dispositivi da proteggere ed ai vari livelli di sicurezza applicabili. Conoscere quali siano i diversi tipi di attacchi possibili, avendo ben chiara la figura dell'hackeraggio e le differenze che ci sono tra quello immorale e quello etico.

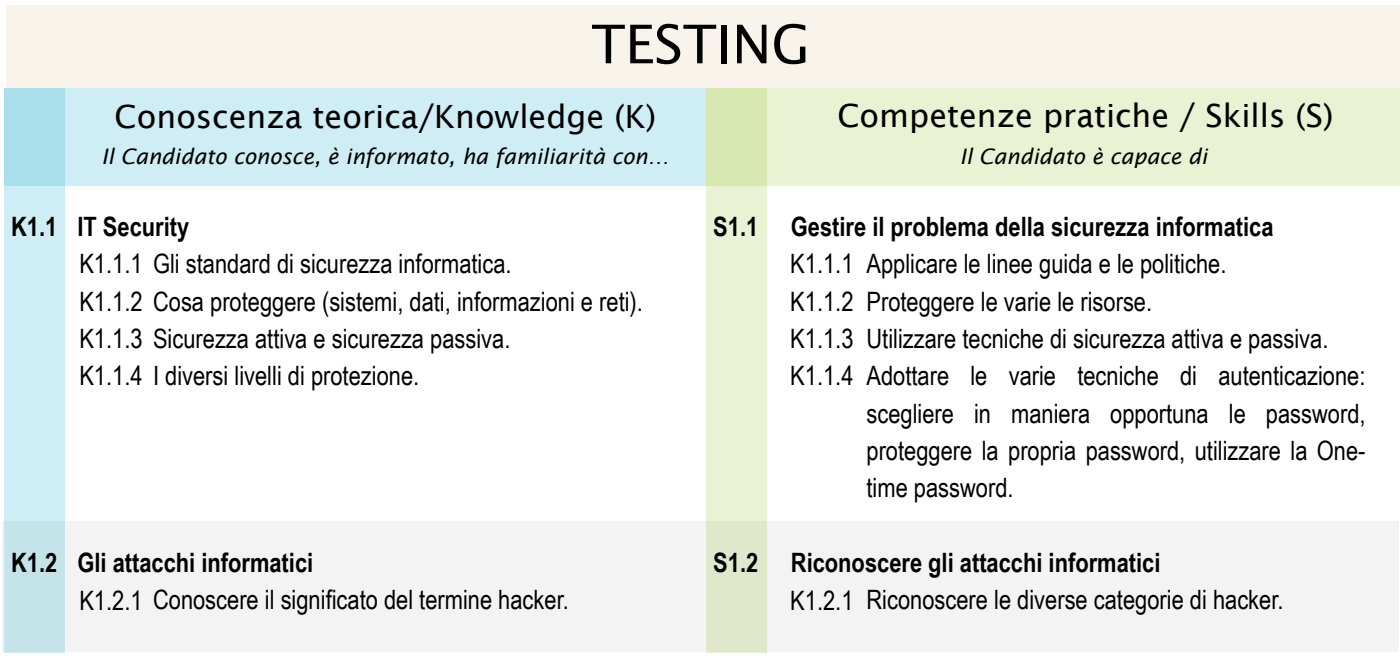

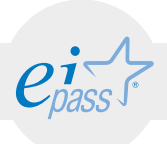

### ARGOMENTO 2 MALWARE

#### e-Competence Framework | e-CF intermediate

Conoscere i malware più diffusi. Conoscere i più popolari ed utili strumenti di difesa (prima di tutti, l'antivirus) e saperli attivare in maniera idonea, per proteggere efficacemente dispositivi e dati da attacchi esterni.

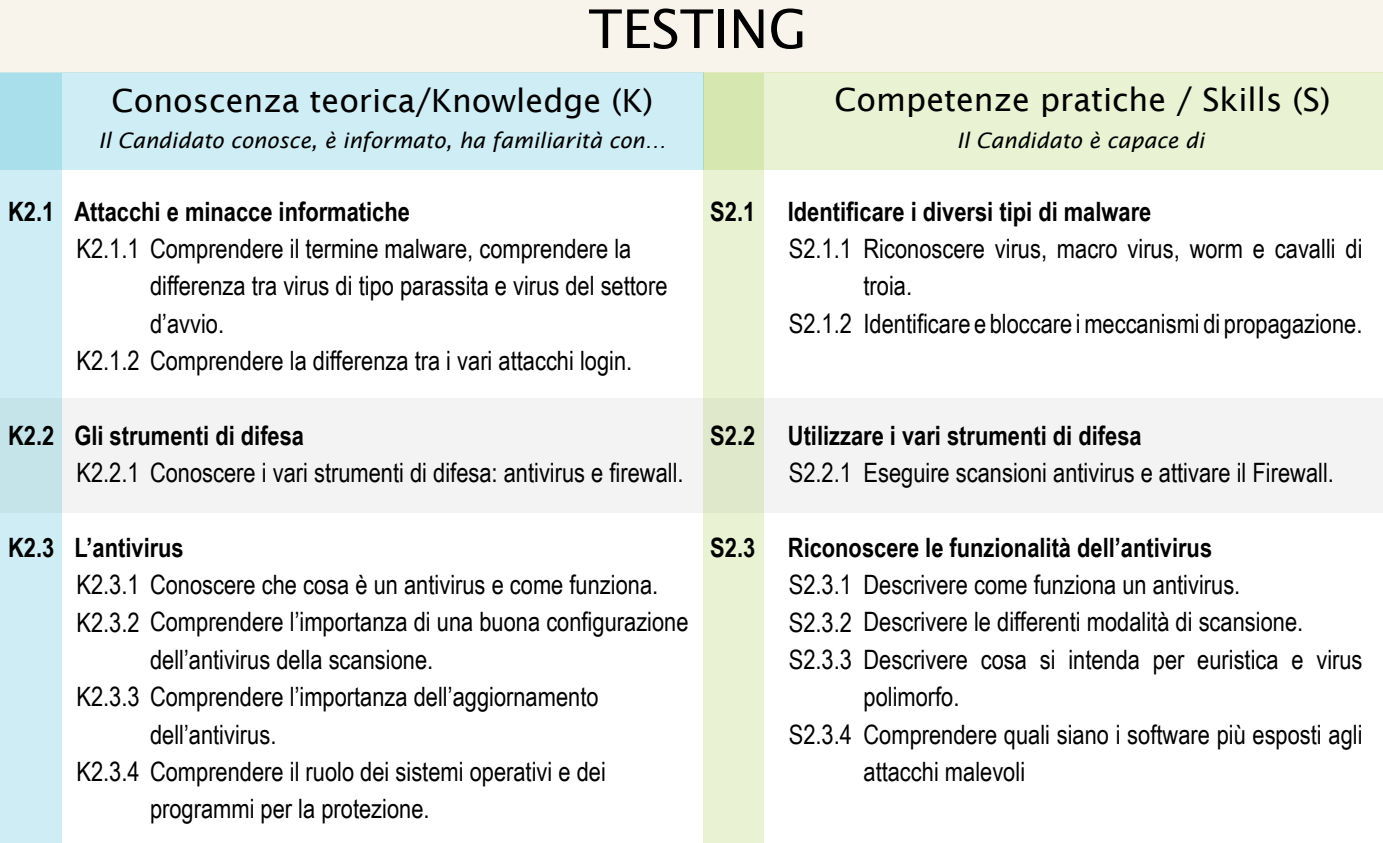

#### Programma analitico d'esame EIPASS 7 Moduli User - Rev. 4.0 del 16/02/2015 14

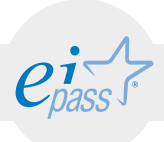

### ARGOMENTO 3 SICUREZZA DEI DATI

#### e-Competence Framework | e-CF intermediate

Gestire dati autentici, affidabili, integri e riservati. Saperli backappare, recuperarli e trasmetterli tramite Bluetooth, utilizzando tutti gli strumenti idonei per garantirne la sicurezza.

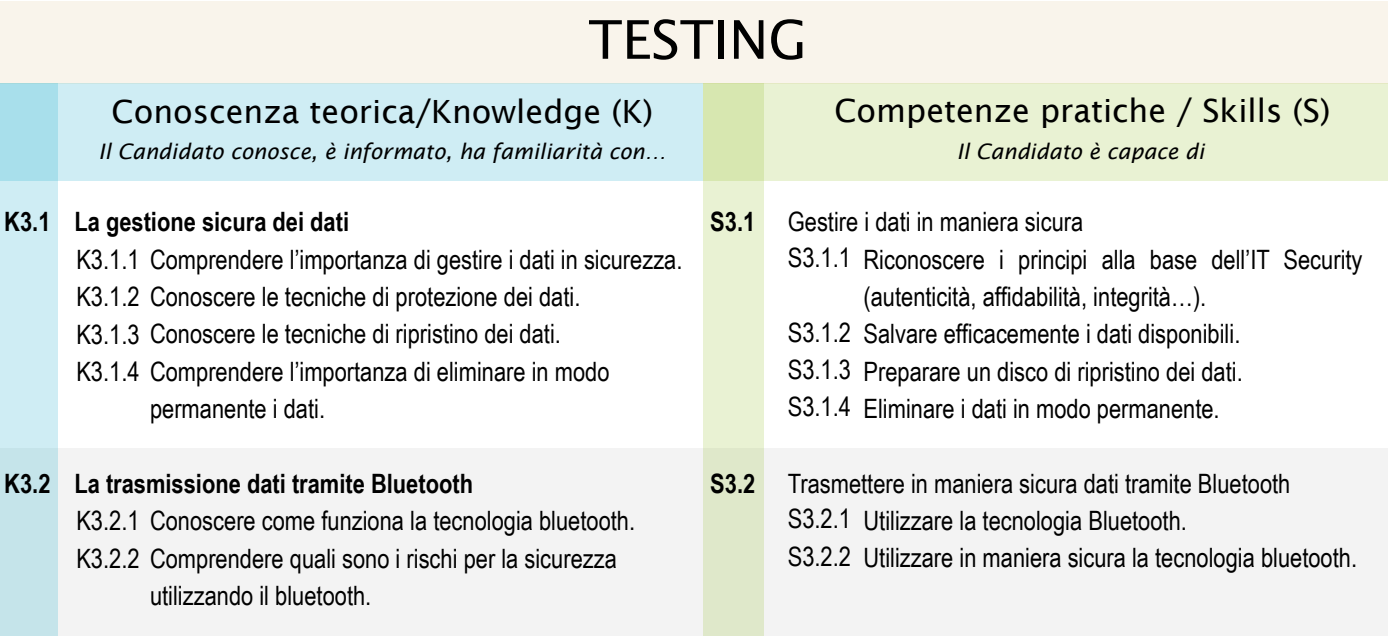

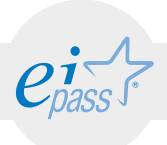

### ARGOMENTO 4 LA SICUREZZA DELLE COMUNICAZIONI

#### e-Competence Framework | e-CF intermediate

Utilizzare in sicurezza la posta elettronica, la chat, la messaggistica istantanea ed i social network. Conoscere e utilizzare in maniera corretta anche la tecnologia P2P.

#### **La posta elettronica K4.1** K4.1.1 Conoscere le vulnerabilità derivanti dall'uso della posta elettronica. K4.1.2 Conoscere come funziona un client email. K4.1.3 Conoscere che cosa è lo spam. K4.1.4 Conoscere il significato di Hoaxes e Urban legend. K4.1.5 Conoscere i vantaggi dell'utilizzo della posta elettronica certificata. **Comunication tecnologies K4.2** K4.2.1 Conoscere i differenti strumenti di comunicazione istantanea. K4.2.2 Comprendere vantaggi e svantaggi derivanti da loro utilizzo. K4.2.3 Comprendere il significato del termine Social Engineering e Social Network Poisoning. **La tecnologia P2P K4.3** K4.3.1 Conoscere il significato del termine Peer to Peer. K4.3.2 Comprendere quali sono i rischi introdotti dalla tecnologia P2P. **TESTING** Conoscenza teorica/Knowledge (K) *Il Candidato conosce, è informato, ha familiarità con… Il Candidato è capace di* Competenze pratiche / Skills (S) **Utilizzare in sicurezza la posta elettronica** S4.1.1 Mettere in atto i comportamenti più adeguati per minimizzare i problemi derivanti dall'utilizzo dell'email. S4.1.2 Scegliere un programma e-mail client. S4.1.3 Riconoscere ed evitare lo spam e gli attacchi phishing. S4.1.4 Riconoscere Hoaxes e Urban legend. S4.1.5 Sapere utilizzare la PEC. **Utilizzare in sicurezza le chat, la messaggistica istantanea e i social network**  S4.2.1 Utilizzare le chat, la messaggistica istantanea e i social network in sicurezza. S4.2.2 Valutare ed eventualmente cambiare le impostazioni di default. S4.2.3 Riconoscere ed evitare il fenomeno del Social Engineering. **Utilizzare in sicurezza la tecnologia P2P** S4.3.1 La tecnologia Peer to Peer. S4.3.2 I rischi introdotti dalla tecnologia P2P. **S4.1 S4.2 S4.3**

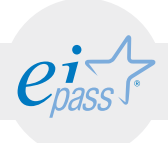

## ARGOMENTO 5 LA SICUREZZA DELLE COMUNICAZIONI

#### e-Competence Framework | e-CF intermediate

Conoscere quali siano le caratteristiche e i rischi connessi alle reti e alla navigazione su internet. Configurare ed utilizzare quotidianamente un firewall, in considerazione delle minacce più diffuse.

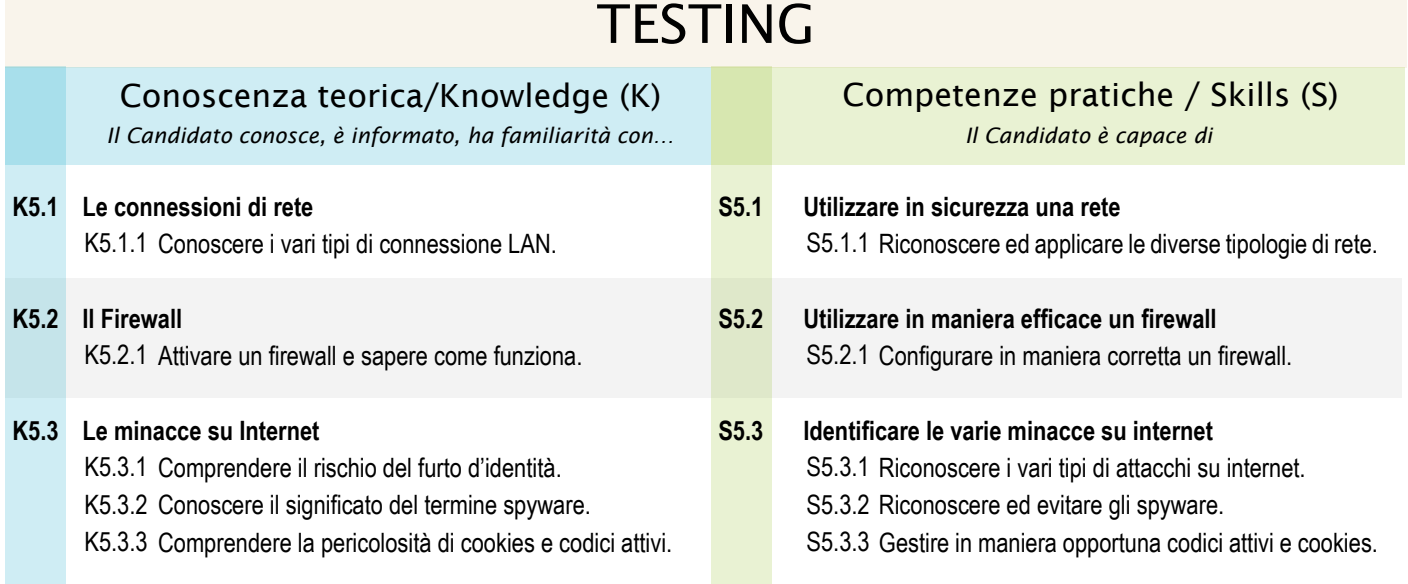

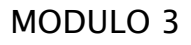

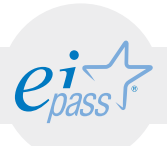

## Navigare e cercare informazioni sul Web

*Cosa sa fare il candidato che si certifica con EIPASS User*

Il Candidato certificato possiede le competenze digitali necessarie per utilizzare la rete Internet per la ricerca e condivisione di informazioni, e per un uso consapevole dei servizi online.

Sa distinguere un certificato digitale e sa cosa sia un sito sicuro è in grado mettere in atto tutte le azioni necessarie per ridurre al minimo i rischi per la sicurezza del computer, durante la navigazione.

È consapevole del fatto che in Rete ci sono molte informazioni non affidabili; sa compararle con altre disponibili, per scegliere quelle più attendibili. Di conseguenza, riconosce i servizi online più adeguati alle proprie esigenze.

## Contenuti del modulo

#### Usare il browser

- •la navigazione sul web
- •le opzioni e le preferenze di navigazione
- •l'interfaccia utente del browser
- •lo spazio di lavoro
- •l'interazione web e inserimento dati/contenuti

#### Fare ricerche online

- •le tecniche di ricerca
- •i motori di ricerca

#### Sicurezza

•i filtri e le impostazioni per navigare in sicurezza

#### Valutazione dell'informazione

•gli strumenti che consentono di valutare efficacemente le informazioni

#### Servizi online

•i servizi più conosciuti ed utilizzati. Come utilizzarli in modo efficace e sicuro

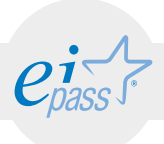

### ARGOMENTO 1 USARE IL BROWSER

#### e-Competence Framework | e-CF intermediate

Usare in modo efficace l'interfaccia utente del browser per navigare sul web, scegliendo e selezionando i collegamenti più adeguati. Selezionare e configurare le preferenze del browser e le opzioni di rete, secondo lo proprie necessità e secondo le regole per la sicurezza. Usare gli strumenti comuni e i metodi più rapidi per massimizzare l'efficienza della navigazione.

## **TESTING**

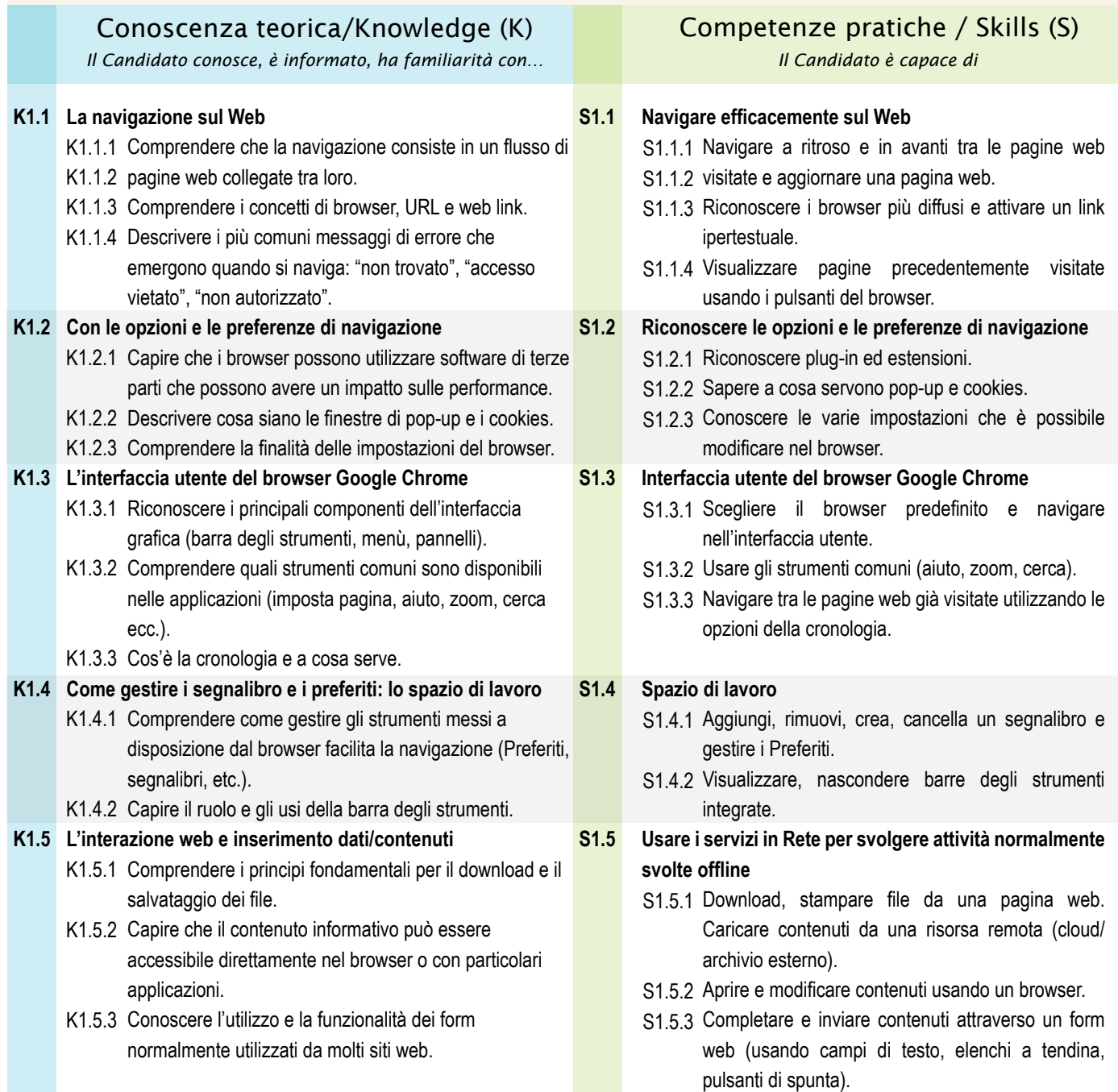

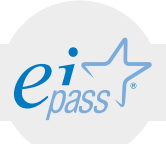

### ARGOMENTO 2 FARE RICERCHE ONLINE

#### e-Competence Framework | e-CF intermediate

Comprendere e assimilare il concetto di ricerca web ed essere consapevole dei media disponibili online per la ricerca. Condurre le ricerche usando adeguate parole chiave. Identificare le relazioni logiche tra parole chiave e raffinare la ricerca quando necessario. Conoscere le opzioni di ricerca disponibili e utilizzare un motore di ricerca adeguato che permetta di raggiungere gli obiettivi prefissati. Valutare proattivamente i risultati e raffinare le ricerche, ripetendole per ottenere informazioni più precise. Usare diversi motori di ricerca per ritrovare il contenuto più adatto alle proprie aspettative o ad uno specifico compito.

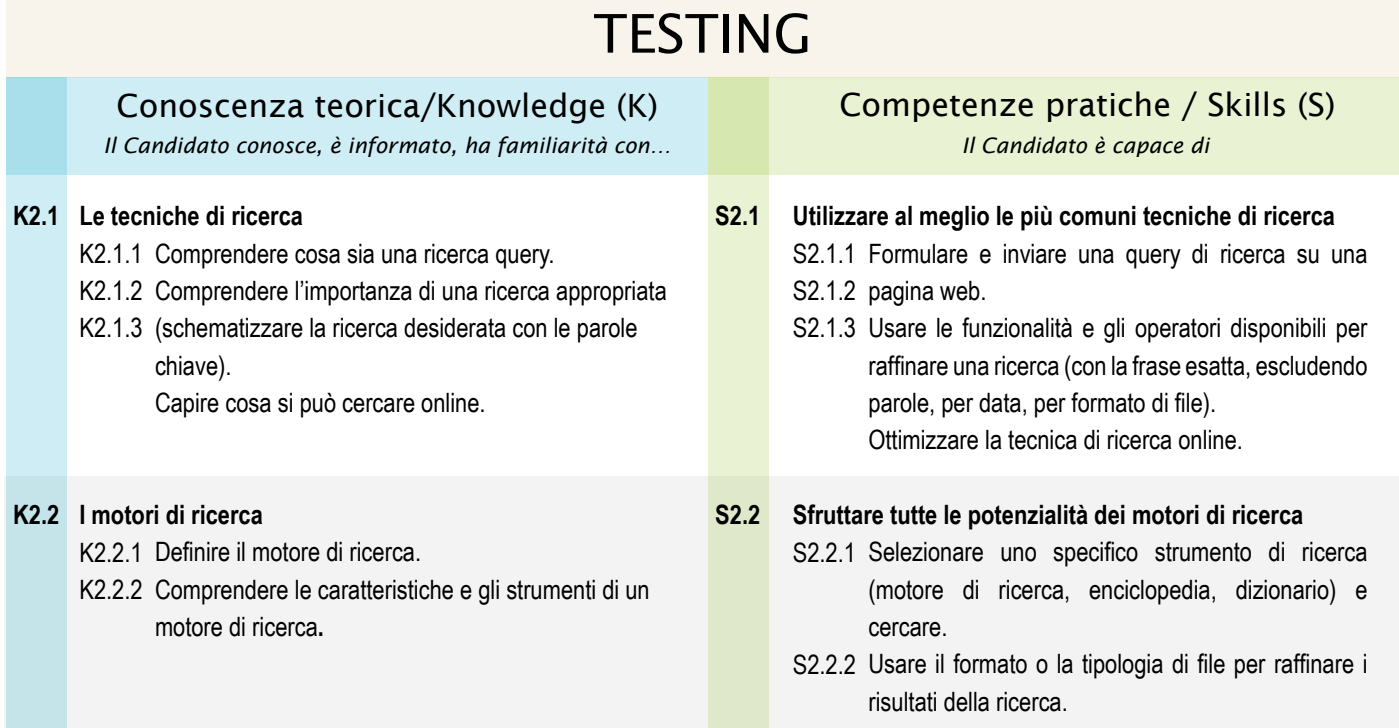

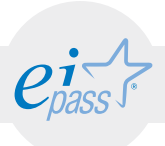

### ARGOMENTO 3 SICUREZZA E PROTEZIONE

#### e-Competence Framework | e-CF intermediate

Agire proattivamente per la sicurezza dei dati personali e dei dispositivi. Approntare azioni preventive per ridurre i rischi per la sicurezza. Configurare le impostazioni del browser per ottenere il livello ottimale di sicurezza. Configurare in modo appropriato filtri e impostazioni delle applicazioni di sicurezza per proteggere i dati personali e i dispositivi, e navigare malus.

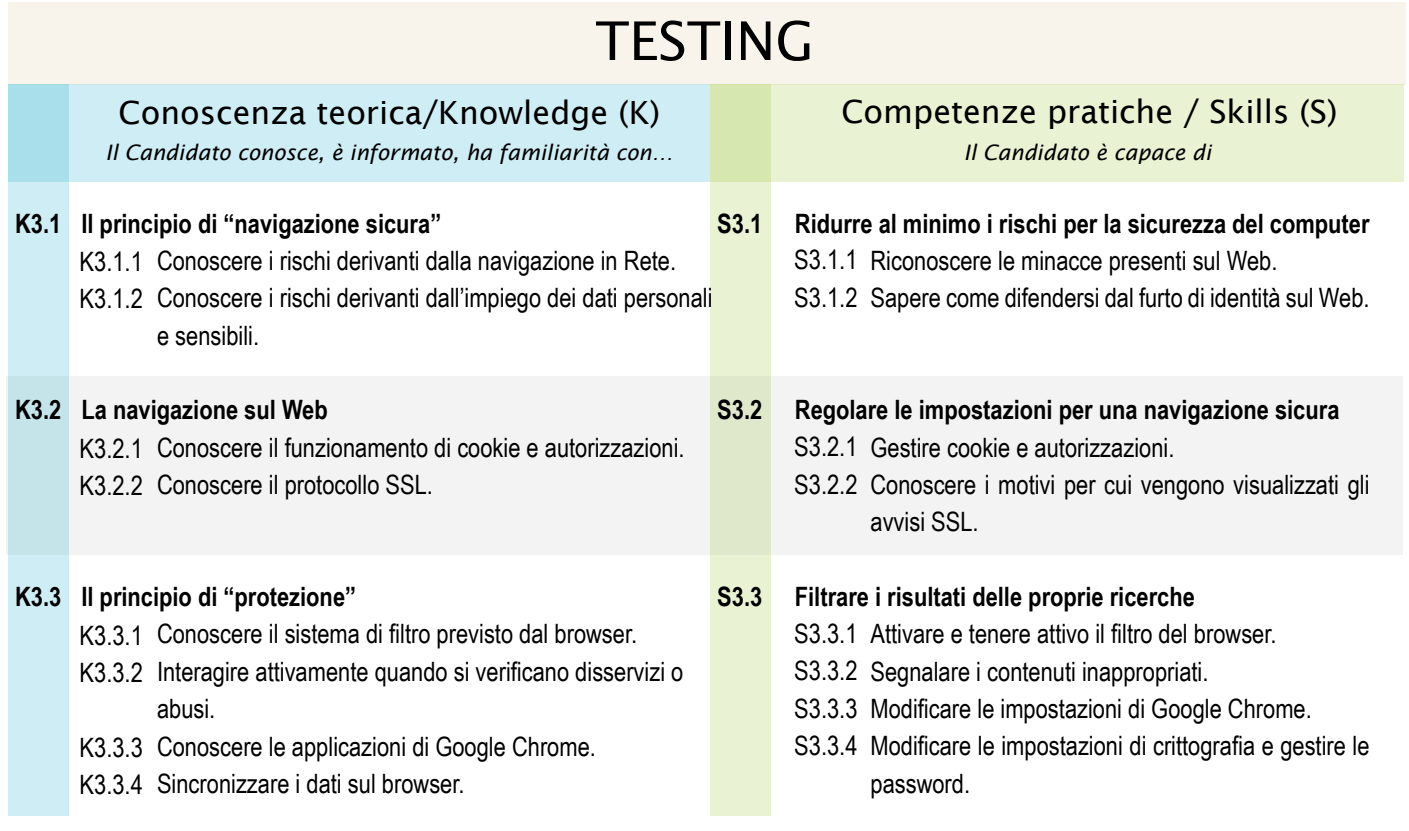

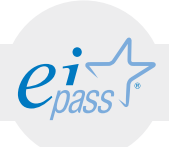

### ARGOMENTO 4 VALUTAZIONE DELL'INFORMAZIONE

#### e-Competence Framework | e-CF intermediate

Valutare criticamente e in modo adeguato le notizie e le informazioni ritrovate sul web, basandosi su criteri predeterminati e sul confronto con altre fonti, con le proprie conoscenze e le opinioni altrui.

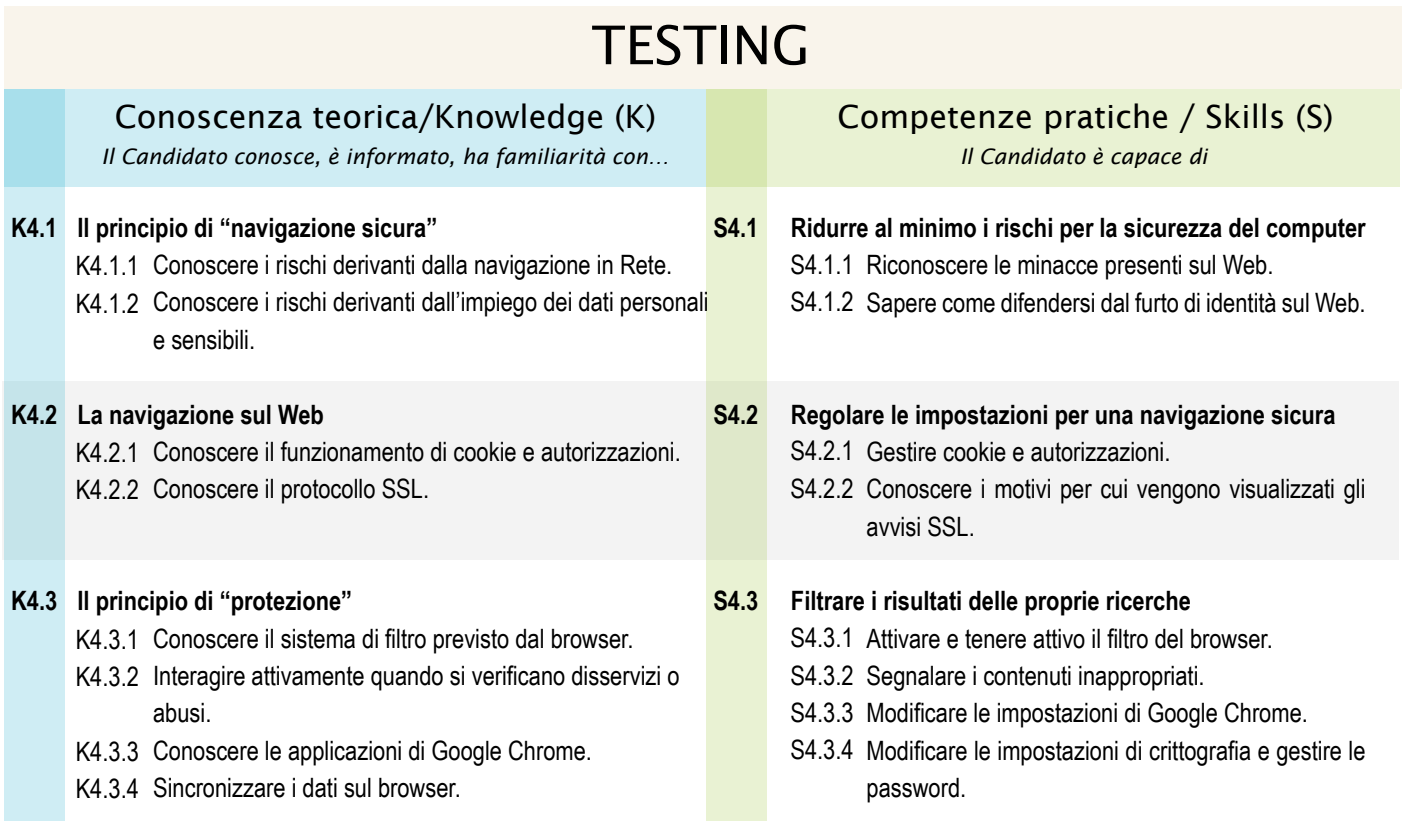

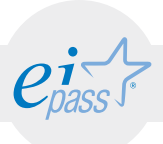

### ARGOMENTO 5 SERVIZI ONLINE

#### e-Competence Framework | e-CF intermediate

Usare in modo adeguato i servizi online per realizzare in modo efficace obiettivi personali, sociali e lavorativi, riducendo tempi e impegno. Aderire e registrarsi ai servizi online solo dopo aver acquisito tutte le informazioni relative alle regole imposte dal curatore dell'account. Interagire efficacemente con gli altri utenti.

## **TESTING**

#### Conoscenza teorica/Knowledge (K)

*Il Candidato conosce, è informato, ha familiarità con… Il Candidato è capace di*

#### **I servizi online più conosciuti ed utilizzati K5.1 S5.1**

- K5.1.1 Riconoscere le regole comunitarie relative ai servizi online.
- K5.1.2 Comprendere i vantaggi e le limitazioni del fatto di salvare dati in remoto.
- K5.1.3 Comprendere l'utilità della compilazione automatica dei campi di Google Chrome.

#### Competenze pratiche / Skills (S)

#### **Utilizzare i servizi online in modo efficace e sicuro**

- S5.1.1 Scegliere, navigare e registrarsi ai servizi online che si ritengono adeguati (notizie, governo, consumatori, viaggi, educazione/formazione, lavoro, salute, affari).
- S5.1.2 Utilizzare feedback o navigare su siti dedicati all'acquisizione di informazioni sui servizi online.
- S5.1.3 Impostare la compilazione automatica.

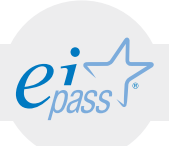

#### MODULO 4

# Comunicare in rete

#### *Cosa sa fare il candidato che si certifica con EIPASS User*

Il Candidato certificato sa impostare gli account per l'accesso ai servizi di comunicazione e modificarne le impostazioni per adattarli alle proprie esigenze. Sa usare proattivamente i servizi di comunicazione, predisponendo filtri e impostazioni di sicurezza, per proteggere i dati personali e i dispositivi utilizzati.

Utilizza con efficienza i dati personali dei propri contatti e gli strumenti disponibili nelle applicazioni e-mail per comporre messaggi, impostare firme, automatizzare il filtraggio dei messaggi in arrivo, impostare risposte automatiche, eseguire la ricerca tra i messaggi archiviati. Sa condividere, sincronizzare, importare ed esportare eventi e attività del calendario e sa impostare e predisporre una riunione online.

## Contenuti del modulo

#### Configurare un account utente

•l'impostazione di un account

#### Sicurezza nelle comunicazioni online

•i rischi derivanti dall'uso degli strumenti di comunicazione

#### Scambio di informazioni via email

- •la configurazioni della casella di posta
- •l'interfaccia utente e gli strumenti più comuni delle email
- •la creazione, l'invio e la gestione dei messaggi

#### La gestione dei contatti

- •la creazione e l'organizzazione della lista dei propri contatti
- •l'aggiornamento e la sincronizzazione dei propri contatti

#### Pianificazione

- •l'utilizzo quotidiano dei calendari
- •la gestione degli eventi

#### Collaborazione online e interazione sociale

- •i servizi di messaggistica e le relative applicazioni
- •le riunioni online
- •i blog
- •i webinar
- *•i social network*

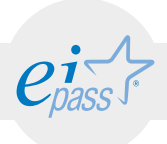

### ARGOMENTO 1 CONFIGURARE UN ACCOUNT UTENTE

#### e-Competence Framework | e-CF intermediate

Saper utilizzare con familiarità le differenti modalità di comunicazione disponibili su Internet, impostando correttamente gli account e personalizzando gli aspetti e i temi dei servizi scelti, perché risultino compatibili ed idonei al soddisfacimento delle proprie aspettative ed al raggiungimento delle proprie finalità relazionali e lavorative.

## **TESTING**

## Conoscenza teorica/Knowledge (K)

*Il Candidato conosce, è informato, ha familiarità con… Il Candidato è capace di*

#### **L'impostazione di un account K1.1 S1.1**

- K1.1.1 Comprendere la comunicazione a mezzo email.
- K1.1.2 Comprendere la tecnologia dei messaggi istantanei o multipli.
- K1.1.3 Comprendere il significato della comunicazione via chat.
- K1.1.4 Impostare il servizio SMS.
- K1.1.5 Riconoscere la comunicazione VoIP.
- K1.1.6 Conoscere le peculiarità della comunicazione via blog e microblogging.
- K1.1.7 Comprendere le opportunità e rischi legati all'utilizzo dei social network.

### Competenze pratiche / Skills (S)

#### **Impostare efficacemente un account**

- S1.1.1 Impostare l'accesso a un account per un servizio email e sapere gestire il servizio.
- S1.1.2 Impostare un servizio di messaggistica istantanea: aggiungere i contatti, collegare gli account dei differenti servizi.
- S1.1.3 Impostare il servizio di comunicazione via Chat.
- S1.1.4 Utilizzare il servizio SMS.
- S1.1.5 Riconoscere la comunicazione VoIP.
- S1.1.6 Definire temi per il blog, stabilire i meccanismi per inserire commenti o notifiche dei blog.
- S1.1.7 Impostare le funzioni dei social network.

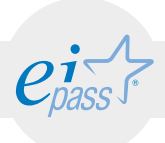

### ARGOMENTO 2 SICUREZZA NELLE COMUNICAZIONI ONLINE

#### e-Competence Framework | e-CF intermediate

Agire preventivamente per garantire la sicurezza dei dati personali e dei dispositivi. Configurare le impostazioni delle applicazioni per ottenere un livello di sicurezza ottimale. Usare consapevolmente i servizi di comunicazione, impostando filtri appropriati e impostazioni di sicurezza adeguati alla delicatezza dei dati personali e di quelli generici conservati nei dispositivi.

## **TESTING**

#### **I rischi derivanti dall'uso degli strumenti di comunicazione K2.1 S2.1** K2.1.1 Riconoscere i rischi per la sicurezza associati alle email, ai messaggi istantanei. K2.1.2 Sa cosa sono i sistemi crittografici. K2.1.3 Riconoscere possibili rischi associati alle informazioni pubblicate sui blog o sui social network: divulgazione di informazioni personali, problemi di sicurezza personale, divulgazione pubblica delle proprie idee politiche o religiose. Conoscenza teorica/Knowledge (K) *Il Candidato conosce, è informato, ha familiarità con… Il Candidato è capace di* Competenze pratiche / Skills (S) **Uprevenire i rischi derivanti dall'uso degli strumenti di comunicazione** S2.1.1 Impostare un filtro antispam per le email. S2.1.2 Generare e impiegare una chiave di criptazione per criptare file. S2.1.3 Configurare impostazioni di privacy e sicurezza per messaggi istantanei, blog, social network.

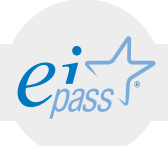

### ARGOMENTO 3 SCAMBIO DI INFORMAZIONI VIA EMAIL

#### e-Competence Framework | e-CF intermediate

Avere familiarità con i concetti di base relativi alle email e alle impostazioni delle applicazioni collegate all'invio delle email. Usare in modo efficace l'interfaccia utente e gli strumenti comuni di un'applicazione per la gestione delle email: comporre messaggi, definire una firma, configurare filtri antispam per la posta in entrata, realizzare una semplice ricerca nei messaggi. Creare e inviare messaggi email a differenti destinatari e gestire l'invio e la ricezione dei messaggi in modo efficace.

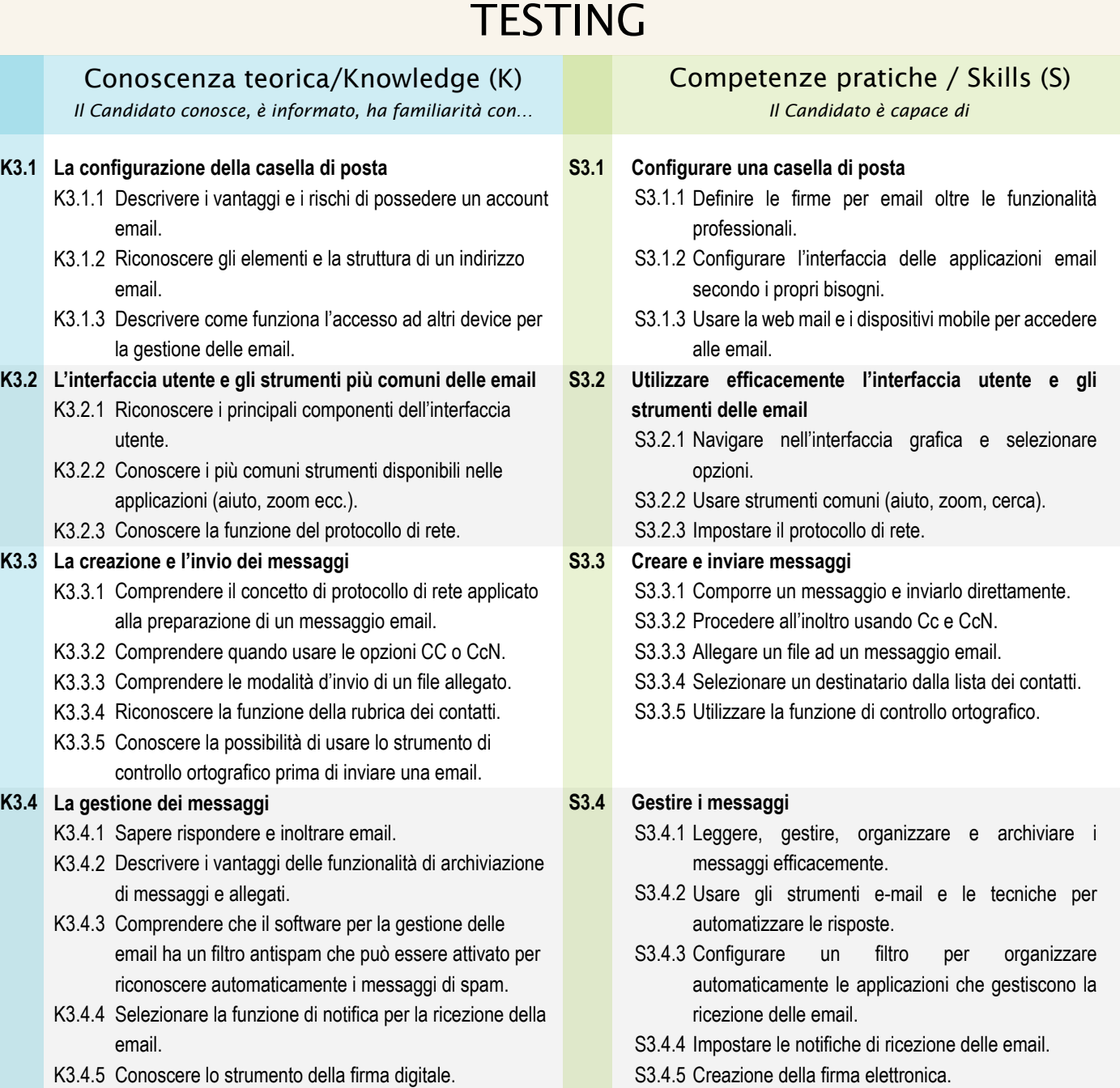

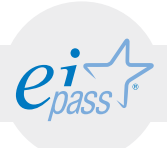

### ARGOMENTO 4 LA GESTIONE DEI CONTATTI

#### e-Competence Framework | e-CF intermediate

Comprendere come gestire al meglio i differenti contatti e i relativi dati personali. Organizzare e aggiornare i dati dei contatti sui differenti dispositivi. Organizzare con cura la lista dei contatti, sincronizzandoli sui differenti dispositivi. Comprendere quali siano le responsabilità che implica la condivisione dei proprie e degli altrui contatti.

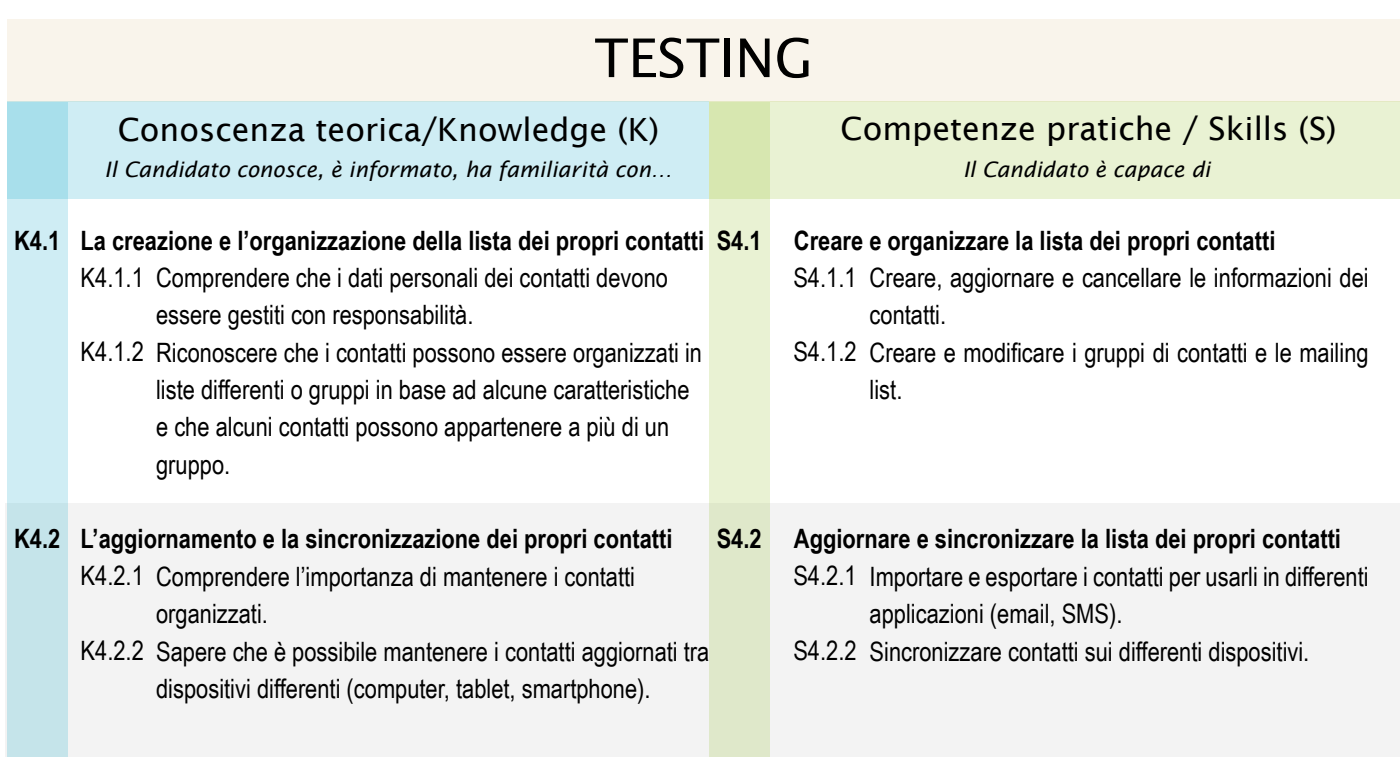

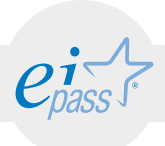

### ARGOMENTO 5 LA PIANIFICAZIONE

#### e-Competence Framework | e-CF intermediate

Capire il motivo per cui è vantaggioso e conveniente l'uso di un calendario per la gestione dei propri tempi. Usare un calendario in modo abituale per creare attività e gestire appuntamenti. Sincronizzare il calendario sui differenti dispositivi a disposizione e sapere come condividerlo con altre persone.

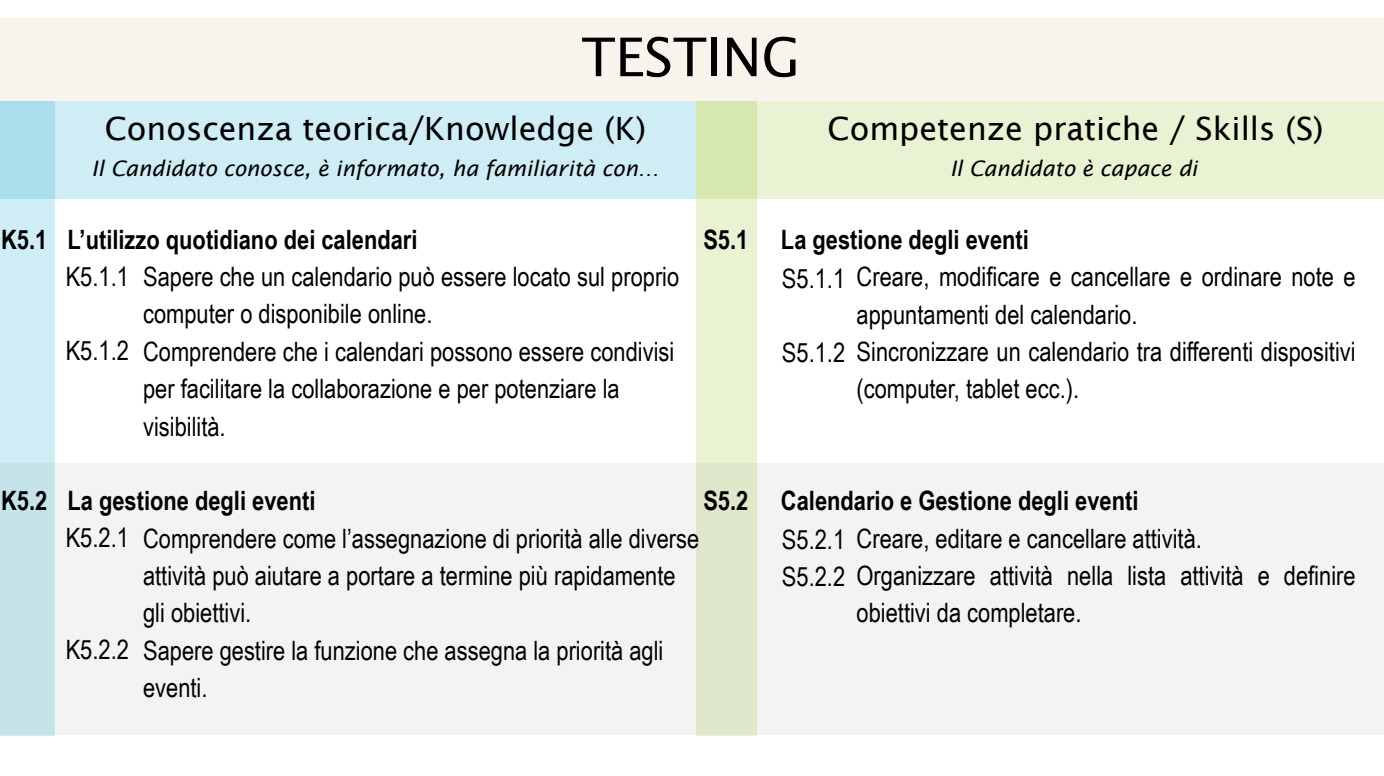

![](_page_29_Picture_1.jpeg)

## ARGOMENTO 6 COLLABORAZIONE ONLINE E INTERAZIONE SOCIALE

#### e-Competence Framework | e-CF intermediate

Avere nel proprio bagaglio culturale la consapevolezza che sia possibile interagire sul web con persone conosciute e sconosciute, connesse da tutte le parti dal mondo. Essere capaci di usare attivamente strumenti sociali e collaborativi e dispositivi deputati a migliorare l'interazione con altre persone (IM, riunioni online, webinar, blog, social networks). Comporre messaggi per un social network o pubblicazioni per un blog con un contenuto complesso. Comprendere le tipologie di copyright associate ai materiali multimediali condivisi sul web.

## **TESTING**

![](_page_29_Picture_281.jpeg)

![](_page_30_Picture_1.jpeg)

#### MODULO 5

# Elaborazioni testi

#### *Cosa sa fare il candidato che si certifica con EIPASS User*

Il Candidato certificato possiede le competenze necessarie per utilizzare correntemente programmi applicativi di elaborazione e trattamento testi. È in grado di creare e gestire documenti, e elaborare e formattare contenuti complessi, perché conosce e applica gli strumenti disponibili (riferimenti, gestione delle funzionalità collaborative, della stampa unione). Elabora e sa revisionare documenti condivisi con altri utenti.

Utilizzando le funzionalità che le applicazioni consentono per mettere in sicurezza i documenti, perché conosce i vantaggi di un approccio pro-attivo ai documenti che si prevede di condividere e che, quindi, è necessario proteggere.

## Contenuti del modulo

#### Creare un documento

- •l'interfaccia e gli strumenti comuni
- •la creazione e la strutturazione del contenuto del documento
- •la modifica del contenuto del documento
- •la creazione e rielaborazione delle illustrazioni

#### Organizzare il contenuto del documento

- •gli strumenti necessari per organizzare in maniera logica il contenuto
- •i sistemi di riferimento
- •gli strumenti necessari per collegare e inserire contenuti

#### Cooperazione e interazione

- •gli strumenti tramite cui collaborare nella redazione e revisione di contenuti
- •la creazione e l'utilizzo di moduli

#### Automazione del documento

- •l'utilizzo della stampa unione
- •gli strumenti di automazione

#### Documenti in uscita e archiviazione

- •l'utilizzo delle funzioni di protezione del documento
- •la creazione e l'archiviazione di documenti

![](_page_31_Picture_1.jpeg)

## ARGOMENTO 1 CREARE UN DOCUMENTO

#### e-Competence Framework | e-CF intermediate

Creare documenti adatti ai propri obiettivi professionali o personali, pianificandone efficacemente il contenuto. Muoversi speditamente nell'interfaccia del programma di editor testuale, selezionando e impiegando gli strumenti comuni in modo adeguato e accurato. Creare e editare illustrazioni per migliorare il documento e comunicare anche visivamente. Utilizzare appropriatamente gli strumenti di formattazione e le funzioni di editing per realizzare prodotti di qualità.

![](_page_31_Picture_258.jpeg)

![](_page_32_Picture_1.jpeg)

#### ARGOMENTO 2

## ORGANIZZARE IL CONTENUTO DEL DOCUMENTO

#### e-Competence Framework | e-CF intermediate

Organizzare il contenuto del contenuto in maniera logica, in maniera tale da raggiungere efficacemente gli obiettivi per cui è stato redatto, usando schemi, tabelle, intestazioni e piè di pagina. Usare in modo appropriato i metodi di referenziazione per citare fonti e aiutare il lettore nella comprensione del contenuto. Creare collegamenti e inserire contenuti presenti in risorse esterne per potenziare il documento.

![](_page_32_Picture_238.jpeg)

![](_page_33_Picture_1.jpeg)

### ARGOMENTO 3 COOPERAZIONE E INTERAZIONE

#### e-Competence Framework | e-CF intermediate

Collaborare in maniera attiva alla realizzazione di un documento, usando funzioni come commenti, revisioni e comparazione delle versioni. Stabilire e correggere un documento per permettere a più utenti la collaborazione in rete. Creare un modello strutturato usando i campi necessari per raccogliere commenti. Completare accuratamente un form dettagliato.

![](_page_33_Picture_189.jpeg)

![](_page_34_Picture_1.jpeg)

## ARGOMENTO 4 AUTOMAZIONE DEL DOCUMENTO

#### e-Competence Framework | e-CF intermediate

Utilizzare la stampa unione per automatizzare la creazione di più elementi come lettere, etichette e buste. Creare e modificare l'elenco dei destinatari in modo efficace. Utilizzare le funzioni di automazione come i campi nei documenti per compilare automaticamente il contenuto. Registrare e utilizzare le macro per migliorare l'efficienza, automatizzando i processi ricorrenti. Conoscere in maniera approfondita le opportunità che derivano da un utilizzo consapevole delle funzioni di automazione.

![](_page_34_Picture_140.jpeg)

#### Programma analitico d'esame EIPASS 7 Moduli User - Rev. 4.0 del 16/02/2015 35

![](_page_35_Picture_1.jpeg)

### ARGOMENTO 5 DOCUMENTI IN USCITA E ARCHIVIAZIONE

#### e-Competence Framework | e-CF intermediate

Massimizzare la sicurezza dei contenuti utilizzando le funzionalità di sicurezza delle applicazioni. Conoscere i vantaggi di un approccio pro-attivo ai documenti che si prevede di condividere e che, quindi, è necessario proteggere. Archiviare i documenti nel posto più adatto, a seconda delle proprie esigenze e utilizzando nomi di file e opzioni di salvataggio idonee, considerati tutti i rischi possibili. Creare una stampa dettagliata del documento che sia adeguata e leggibile per ogni eventuale fruitore.

![](_page_35_Picture_162.jpeg)

![](_page_36_Picture_1.jpeg)

#### MODULO 6

# Fogli di calcolo

*Cosa sa fare il candidato che si certifica con EIPASS User*

Il Candidato certificato sa progettare, creare e gestire cartelle di lavoro complesse, contenenti più fogli di lavoro, collegando tra loro i dati al loro interno, e facendo uso degli strumenti di formattazione disponibili.

In presenza di dati complessi e articolati, sa valutare tutti i tipi di grafici e diagrammi disponibili, e generare quelli più adatti allo scopo, formattandoli adeguatamente. Se non sono disponibili, sa generare grafici e/o diagrammi personalizzati.

Salva e archivia con precisione i documenti elaborati, variando le possibili destinazioni e le tipologie di file, a seconda delle necessità e/o delle circostanze.

## Contenuti del modulo

#### Cartelle di lavoro e fogli di calcolo

- •le applicazione per gestire fogli di calcolo
- •cartella di lavoro e foglio di lavoro
- •la scelta del formato del contenuto
- •il collegamento e l'inserimento di un contenuto

#### Formule e funzioni

- •creare e usare le formule
- •operare con le funzioni

#### Usare ed impiegare grafici

- •i grafici
- •la formattazione dei grafici
- •i metodi e gli strumenti per l'esportazione dei grafici

#### Analisi dei dati e organizzazione

- •le tabelle e i grafici pivot
- •la classificazione dei dati

#### Produzione e archiviazione dei fogli di calcolo

- •l'utilizzo delle funzioni di protezione nelle applicazioni foglio di calcolo
- •la generazione di prodotti e la conservazione dei contenuti

![](_page_37_Picture_1.jpeg)

### ARGOMENTO 1 CARTELLE DI LAVORO E FOGLI DI CALCOLO

#### e-Competence Framework | e-CF intermediate

Interagire con l'interfaccia di un'applicazione per fogli di calcolo selezionando e usando in modo appropriato gli strumenti comuni o configurando le preferenze personali. Creare una cartella di lavoro, con inclusi un certo numero di fogli di calcolo, e inserire differenti tipologie di dati nelle celle.

## **TESTING**

#### Conoscenza teorica/Knowledge (K)

*Il Candidato conosce, è informato, ha familiarità con… Il Candidato è capace di*

#### **Le applicazione per gestire fogli di calcolo K1.1**

- K1.1.1 Conoscere gli elementi dell'interfaccia di un programma per fogli di calcolo e essere informati sulla possibilità di configurare preferenze.
- K1.1.2 Riconoscere che ci sono differenze nel modo in cui l'utente interagisce con il programma per fogli di calcolo e un'altra interfaccia.
- K1.1.3 Capire come l'utente può modificare le impostazioni di default per creare il numero scelto di fogli in una cartella di lavoro.
- K1.1.4 Utilizzare i modelli.

#### **Una cartella di lavoro o un foglio di lavoro K1.2**

- K1.2.1 Capire che una cartella di lavoro può includere uno o più fogli di calcolo.
- K1.2.2 Comprendere l'importanza delle funzioni del foglio di calcolo.
- K1.2.3 Usare al meglio le celle.

#### **La scelta del formato del contenuto K1.3**

- K1.3.1 Comprendere l'importanza del pianificare un contenuto strutturato.
- K1.3.2 Conoscere i possibili formati che le celle possono avere
- K1.3.3 Comprendere l'importanza di una presentazione attraente per potenziare il contenuto.
- K1.3.4 Conoscere le funzioni di trova e sostituisci.

#### **Il collegamento e l'inserimento di un contenuto K1.4**

- K1.4.1 Capire i vantaggi che derivano dal collegare diversi fogli di lavoro.
- K1.4.2 Sapere quali siano gli strumenti e le regole per collegare tra loro i diversi fogli di lavoro.
- K1.4.3 Capire che il collegamento può essere realizzato tra i fogli di lavoro presenti in una stessa cartella o in cartelle differenti.

## Competenze pratiche / Skills (S)

- **Usare l'interfaccia e gli strumenti comuni S1.1**
	- S1.1.1 Muoversi attraverso l'interfaccia utente e usare i diversi strumenti disponibili.
	- S1.1.2 Bloccare/sbloccare e mostrare e nascondere una riga o una colonna in un foglio di lavoro (per usarla come riferimento successivamente).
	- S1.1.3 Creare una cartella di lavoro facendo uso di modelli esistenti se sono pertinenti alle necessità dell'utente.
	- S1.1.4 Creare i modelli del foglio di lavoro.

#### **Creare una cartella di lavoro o un foglio di lavoro S1.2**

- S1.2.1 Applicare i comandi adeguati per creare una nuova cartella di lavoro o per aprirne una esistente.
- S1.2.2 Inserire un foglio di lavoro in una cartella di lavoro.
- S1.2.3 Definire e impostare una tipologia di dati in una cella.

#### **Scegliere il formato del contenuto S1.3**

- S1.3.1 Inserire il tipo di dato selezionato in una cella.
- S1.3.2 Applicare il formato richiesto a una cella usando il necessario comando presente nel menù.
- S1.3.3 Definire il formato del dato usando il grassetto, il corsivo, il colore, l'evidenziazione e gli stili.
- S1.3.4 Imposta l'utilizzo degli strumenti trova e sostituisci.

#### **Mettere in relazione e inserire contenuti S1.4**

- S1.4.1 Identificare e inserire la fonte e il foglio di calcolo di destinazione prima di realizzare il collegamento.
- S1.4.2 Modificare le proprietà di un'immagine, di un grafico, di un'illustrazione.
- S1.4.3 Selezionare preventivamente un formato adeguato in base alla cella nel foglio di calcolo di destinazione (valuta, selezionare le cifre decimali, ecc.).

![](_page_38_Picture_1.jpeg)

### ARGOMENTO 2 FORMULE E FUNZIONI

#### e-Competence Framework | e-CF intermediate

Usare la sintassi appropriata per creare e usare facilmente formule richieste per specifiche attività o richieste in alcuni progetti. Accedere a quelle funzioni che sono già disponibili di default e usarle con sicurezza. Pianificare il contenuto di una cartella di lavoro usando un insieme di formule e funzioni in previsione delle proprie necessità.

#### **Le formule K2.1** K2.1.1 Comprende l'importanza del concetto di riferimento di cella per la collocazione delle formule. K2.1.2 Comprendere la sintassi per creare differenti tipi di formule (uso della specifica suddivisione permessa da ogni foglio di calcolo). K2.1.3 Conoscere i comuni messaggi di errore prodotti dai fogli di calcolo in alcune situazioni. K2.1.4 Conoscere i passaggi necessari per copiare i contenuti delle celle. **Le funzioni K2.2** K2.2.1 Conoscere le differenti tipologie di funzioni presenti di default nel programma di foglio di calcolo e quelle che possono eventualmente essere create. K2.2.2 Capire l'importanza specifica della funzione condizionale in alcuni casi (usare il foglio di calcolo come un database). K2.2.3 Conoscere la possibilità di impiegare date e orari nei calcoli. **TESTING** Conoscenza teorica/Knowledge (K) *Il Candidato conosce, è informato, ha familiarità con… Il Candidato è capace di* Competenze pratiche / Skills (S) **Creare e usare le formule S2.1** S2.1.1 Creare formule usando i riferimenti di cella e gli atri operatori disponibili (somma, sottrazione, moltiplicazione e divisione, ecc.). S2.1.2 Usare riferimenti plurimi per creare opportune formule specifiche. S2.1.3 Correggere gli errori nella formula. S2.1.4 Copia e incolla formule da una celle ad un'altra e da un foglio di calcolo ad un altro. **Operare con le funzioni S2.2** S2.2.1 Usare funzioni aritmetiche. S2.2.2 Usare funzioni statistiche (CONTA.SE, CONTA. VUOTE, RANGO) S2.2.3 Impiegare date e orari nei calcoli

![](_page_39_Picture_1.jpeg)

### ARGOMENTO 3 USARE E IMPIEGARE GRAFICI

#### e-Competence Framework | e-CF intermediate

Generare il grafico adeguato alla serie di dati disponibili. Applicare un nuovo tipo di grafico alla stessa serie di dati. Gestire e modificare specifici tipi di grafici. Creare e conservare con sicurezza grafici integrati per un uso futuro. Esportare grafici in differenti collocazioni e in differenti formati (file di immagine). Modificare i grafici per obiettivi specifici (presentazioni, documenti professionali ecc.).

## **TESTING**

![](_page_39_Picture_155.jpeg)

![](_page_40_Picture_1.jpeg)

## ARGOMENTO 4 ANALISI DEI DATI E ORGANIZZAZIONE

#### e-Competence Framework | e-CF intermediate

Creare e usare tabelle pivot e grafici da destinare a specifici bisogni di analisi di dati. Modificare la visualizzazione delle tabelle pivot in base alle necessità. Filtrare e classificare i dati. Generare accuratamente un semplice grafico o tabella pivot e classificare gli errori che possono emergere durante il processo.

![](_page_40_Picture_114.jpeg)

![](_page_41_Picture_1.jpeg)

#### ARGOMENTO 5

## PROTEZIONE E STAMPA DI FOGLI DI CALCOLO

#### e-Competence Framework | e-CF intermediate

Salvare e archiviare i contenuti di fogli di calcolo usando i modi più appropriati (password, firme digitali). Archiviare i fogli di calcolo in differenti formati a seconda delle necessità. Selezionare gli adeguati sistemi di archiviazione (backup, archivi esterni o interni). Selezionare le preferenze di stampa e stampare i contenuti della cartella di lavoro.

![](_page_41_Picture_104.jpeg)

![](_page_42_Picture_1.jpeg)

#### MODULO 7

## Presentazioni

*Cosa sa fare il candidato che si certifica con EIPASS User*

Il Candidato certificato è in grado di progettare e realizzare una presentazione ed i relativi contenuti in maniera efficace, sfruttando le funzionalità di editing a disposizione e che, se correttamente utilizzati, consentono di comunicare al meglio con i destinatari del documento. Sa, quindi, personalizzare i modelli esistenti e differenziare le diapositive, a seconda del messaggio da trasmettere.

Condivide e consegna una presentazione di qualità professionale, valutando anche i suoi aspetti qualitativi e le implicazioni etiche presenti nel messaggio che si trasmettere

## Contenuti del modulo

#### Creare una presentazione

- •la pianificazione
- •la gestione
- •l'uso dell'interfaccia e degli strumenti comuni
- •la creazione e la strutturazione

#### Organizzazione del contenuto

- •i modelli
- •la struttura
- •Il layout delle slide
- •L'organizzazione del contenuto
- •il collegamento o l'inserimento di un contenuto

#### Uso della grafica e degli effetti multimediali

- •il disegno di testi, concetti speciali e oggetti
- •l'inserimento e la modifica dei contenuti multimediali
- •l'uso delle animazioni

#### Lancio e archiviazione

- •gli strumenti di visualizzazione
- •la condivisione della presentazione
- •l'interattività della presentazione
- •la generazione di prodotti e l'archiviazione degli stessi
- •controllo di qualità

![](_page_43_Picture_1.jpeg)

### ARGOMENTO 1 CREARE UNA PRESENTAZIONE

#### e-Competence Framework | e-CF intermediate

Creare una presentazione per uso professionale o sociale. Identificare e gestire con sicurezza le principali caratteristiche e funzionalità dell'interfaccia utente. Valutare le aspettative dei destinatari della presentazione e comprendere come unire il contenuto adeguato per usarlo al fine di comunicare in maniera corretta. Valutare l'impatto della presentazione sugli utenti. Pianificare efficacemente struttura, durata, contenuto e testi nella presentazione. Assicurare la qualità dei prodotti e uniformarsi alle presentazioni professionali.

## **TESTING**

#### Conoscenza teorica/Knowledge (K) *Il Candidato conosce, è informato, ha familiarità con… Il Candidato è capace di*

#### **La pianificazione della presentazione K1.1**

- K1.1.1 Comprendere che i diversi gruppi di riferimento, a cui è destinata la presentazione, hanno esigenze differenti.
- K1.1.2 Riconoscere che l'informazione può avere diversi gradi di complessità.
- K1.1.3 Capire che il luogo in cui viene effettuata la presentazione può avere notevole importanza.
- K1.1.4 Riconoscere gli errori più comuni in una presentazione.

#### **La gestione della presentazione K1.2**

- K1.2.1 Comprendere che una presentazione può essere recuperata da un archivio locale o remoto.
- K1.2.2 Capire che una presentazione esistente può essere riadattata e modificata in base al target a cui è destinata.
- K1.2.3 Comprendere che le presentazioni multiple possono essere aperte e usate allo stesso tempo da più utenti e il loro contenuto può essere reciprocamente scambiato per realizzare una nuova presentazione.

#### **L'uso dell'interfaccia e degli strumenti comuni K1.3**

- K1.3.1 Conoscere gli strumenti dell'interfaccia grafica
	- K1.3.2 Personalizzare la barra degli strumenti.
	- K1.3.3 Conoscere i livelli di configurazione in un menù di un programma per realizzare presentazioni, valutare la possibilità di ottimizzare il lavoro scambiando le impostazioni tra le presentazioni.

#### **La creazione e la strutturazione di una presentazione K1.4**

- K1.4.1 Comprendere che il testo è solitamente l'elemento di base della comunicazione in una presentazione.
- K1.4.2 Comprendere che il testo può essere modificato e differenziato per evidenziare parole e concetti.
- K1.4.3 Capire che il contenuto può essere organizzato in una lista principale o in liste di livello inferiore di una slide in relazione alla rilevanza e alla pertinenza di ogni concetto.

## Competenze pratiche / Skills (S)

#### **Organizzare la presentazione S1.1**

- S1.1.1 Definire il target di riferimento (età, educazione, occupazione, contesto culturale).
- S1.1.2 Selezionare un adeguato e affidabile insieme di fonti di informazioni per ogni target di riferimento.
- S1.1.3 Quantificare il numero di risorse, il numero di slide e la lunghezza della presentazione.
- S1.1.4 Evitare e intervenire sugli errori delle presentazioni.

#### **Gestire la presentazione S1.2**

- S1.2.1 Aprire i file delle presentazioni localmente o in remoto da un archivio online.
- S1.2.2 Aggiungere e rimuovere le slide e/o il contenuto da una presentazione esistente, modificando l'ordine.
- S1.2.3 Lavorare su differenti file di presentazione e passare da uno all'altro, copiare e muovere il contenuto da una slide di una presentazione ad un'altra slide della stessa o di un'altra.

#### **Utilizzare l'interfaccia e gli strumenti comuni S1.3**

- S1.3.1 Navigare nell'interfaccia grafica dell'utente.
- S1.3.2 Configurare la barra degli strumenti per incrementare l'efficacia delle tipiche procedure complementari nel lavoro degli utenti.
- S1.3.3 Uso di comandi e configurazioni complessi non presenti nelle barre multifunzione standard.

#### **Creare e formattare una presentazione S1.4**

- S1.4.1 Inserire testo non formattato nelle caselle di testo o in una slide.
- S1.4.2 Formattare il testo e usare gli stili per evidenziare un messaggio.
- S1.4.3 Usare liste numerate o puntate, usare differenti colori per esprimere i diversi gradi di importanza presenti nel messaggio.

![](_page_44_Picture_1.jpeg)

### ARGOMENTO 2 ORGANIZZAZIONE DEL CONTENUTO

#### e-Competence Framework | e-CF intermediate

Organizzare la struttura della presentazione. Assicurarsi che messaggio sia correttamente strutturato affinché la comunicazione sia efficace per il pubblico a cui è destinato. Adattare le fonti informative e i documenti per proiettare e visualizzare la presentazione. Creare accuratamente una presentazione, impiegando modelli preesistenti personalizzati e differenziando le slide in base al messaggio.

![](_page_44_Picture_275.jpeg)

![](_page_45_Picture_1.jpeg)

## ARGOMENTO 3 USO DELLA GRAFICA E DEGLI EFFETTI MULTIMEDIALI

#### e-Competence Framework | e-CF intermediate

Arricchire la presentazione con messaggi non testuali, esprimere concetti attraverso illustrazioni e multimedia, usare schemi concettuali disegnati, includere immagini e file audiovideo, animare il contenuto di una singola slide. Aggiungere gli elementi multimediali adeguati ad una presentazione, inserire effetti di animazione di base e usare le funzioni creative integrate nell'applicazione in maniera accurata.

![](_page_45_Picture_245.jpeg)

![](_page_46_Picture_1.jpeg)

#### ARGOMENTO 4

## VISUALIZZAZIONE E ARCHIVIAZIONE DI UNA PRESENTAZIONE

#### e-Competence Framework | e-CF intermediate

Finalizzare e salvare la presentazione per un uso successivo. Condividere una presentazione con alcuni destinatari, valutare la tempistica per la visualizzazione, assicurarsi un'adeguata protezione per la presentazione. Usare strumenti interattivi accuratamente, salvare in formati differenti per altri usi e impiegare un archivio online per l'invio della presentazione.

## **TESTING**

#### Conoscenza teorica/Knowledge (K)

*Il Candidato conosce, è informato, ha familiarità con… Il Candidato è capace di*

#### **Gli strumenti di visualizzazione delle presentazione K4.1**

- K4.1.1 Conoscere l'uso di differenti opzioni di visualizzazione
- K4.1.2 Capire come l'uso di effetti può incrementare la comprensione della presentazione da parte del pubblico.
- K4.1.3 Capire come la traccia di una presentazione predefinita può essere impiegata per ottimizzare prodotti.

#### **La condivisione della presentazione K4.2**

- K4.2.1 Riconoscere le varie opzioni di stampa disponibili e il loro uso.
- K4.2.2 Comprendere che gli altri lettori e utenti possono essere aiutati da note o commenti.
- K4.2.3 Comprendere l'importanza del copyright sul proprio lavoro.

#### **L'interattività della presentazione K4.3**

- K4.3.1 Sapere che una presentazione può avere un certo numero di slide e l'indice dei contenuti.
- K4.3.2 Capire che molteplici fonti insieme alle presentazioni possono essere usati per realizzare un dialogo più convincente con il proprio pubblico.

#### **La generazione di prodotti e l'archiviazione degli stessi K4.4**

- K4.4.1 Sapere che il contenuto di un file di presentazione può essere archiviato in uno spazio locale o in remoto.
	- K4.4.2 Comprendere che una presentazione può essere impiegata da persone diverse, attraverso differenti dispositivi di output e per vari obiettivi.

#### **La realizzazione di un controllo di qualità K4.5**

- K4.5.1 Sapere che la presentazione dovrebbe essere valutata in rapporto al pianificato target di destinazione.
- K4.5.2 Capire che la presentazione dovrebbe essere omogenea e senza interruzioni tecniche durante l'intervento.

#### Competenze pratiche / Skills (S)

#### **Usare gli strumenti di visualizzazione S4.1**

- S4.1.1 Usare strumenti per strutturare sequenze di slide, nasconderle, e mostrarle.
- S4.1.2 Usare effetti di transizione per potenziare le sequenze di slide e definire la tempistica delle slide.
- S4.1.3 Personalizzare lo slide show di una presentazione.

#### **Condividere una presentazione S4.2**

- S4.2.1 Condividere e stampare una presentazione per usarla e permettere il rilascio dei commenti dei colleghi o di altri.
- S4.2.2 Condividere una presentazione con note e commenti per il presentatore.
- S4.2.3 Esprimere e assegnare il copyright o la licenza creative commons

#### **Rendere interattiva una presentazione S4.3**

- S4.3.1 Usare i pulsanti predefiniti e passare da una slide all'altra per dare forza alla presentazione.
- S4.3.2 Usare gli effetti di interazione per ottimizzare la presentazione e convincere il pubblico.

#### **Generare prodotti e archiviarli S4.4**

- S4.4.1 Salvare un file di una presentazione in vari formati usando un nome appropriato per il file.
- S4.4.2 Salvare una presentazione in diversi formati per usi differenti (documenti PDF, serie di immagini, video).

#### **Realizzare un controllo di qualità S4.5**

- S4.5.1 Usare gli strumenti per controllare la presentazione e assicurarsi che sia adeguata alle necessità.
- S4.5.2 Controllare che tutti i collegamenti inseriti, i file multimediali e le animazioni funzionino correttamente. Revisionare la presentazione anche da un punto di vista etico dei contenuti.

![](_page_47_Picture_0.jpeg)

# Riferimenti sitografici

- [e-Competence Framework for ICT Users](ftp://ftp.cen.eu/CEN/Sectors/List/ICT/CWAs/CWA 16624_1.pdf)
- [e-Competence Framework for ICT Users Part 2: User Guidelines](ftp://ftp.cen.eu/CEN/Sectors/List/ICT/CWAs/CWA 16424_2.pdf)
- [Agenda digitale per l'Europa](http://europa.eu/legislation_summaries/information_society/strategies/si0016_it.htm)
- [CEN, la Commissione Europea per la standardizzazione](https://www.cen.eu/Pages/default.aspx)
- [European e-Skills Summit Declaration](http://areeweb.polito.it/ricerca/ict-sud/pubblic/final.doc)
- [Decision 2318/2003/EC](http://eur-lex.europa.eu/legal-content/EN/TXT/?uri=uriserv:OJ.L_.2003.345.01.0009.01.ENG)
- [e-Skills in Europe: Towards 2010 and Beyond](http://ec.europa.eu/enterprise/sectors/ict/files/e-skills-forum-2004-09-fsr_en.pdf)
- [e-Skills in the 21st Century: Fostering Competitiveness, Growth and Jobs](http://ec.europa.eu/enterprise/sectors/ict/e-skills/index_en.htm)

![](_page_48_Picture_0.jpeg)

![](_page_48_Picture_1.jpeg)

![](_page_48_Picture_3.jpeg)